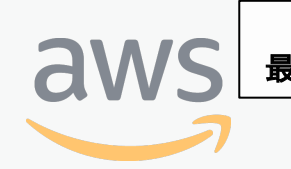

このコンテンツは公開から3年以上経過しており内容が古い可能性があります 最新情報についてはサービス別資料もしくはサービスのドキュメントをご確認ください

# **Amazon Cognito** サービスカットシリーズ **[AWS Black Belt Online Seminar]** Archived

Solutions Architect 辻 義一 2020/06/30

AWS 公式 Webinar <https://amzn.to/JPWebinar>

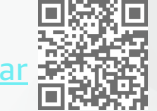

過去資料 https://amzn.to/JPArc

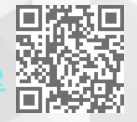

© 2020, Amazon Web Services, Inc. or its Affiliates. All rights reserved.

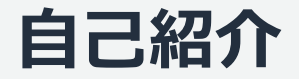

## **辻 義⼀(つじ よしかず)**

#### ■ 西日本担当 ソリューションアーキテクト

#### ■ 簡単な経歴

- 大阪生まれの大阪育ち。
- 独⽴系SIerでインフラエンジニア。
- AWSのすきな所

 $\sim$  安い、早い、おもしろい  $\sim$ 

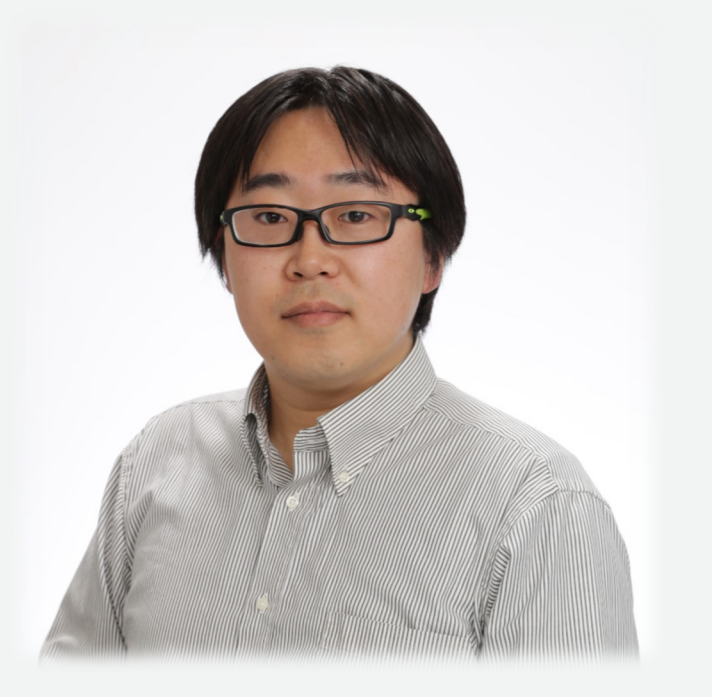

#### **AWS Black Belt Online Seminar とは**

**「サービス別」「ソリューション別」「業種別」のそれぞれのテーマに分かれて、アマゾ ン ウェブ サービス ジャパン株式会社が主催するオンラインセミナーシリーズです。**

#### **質問を投げることができます!** ස **Ouestions** 吹き出しをクリック • 書き込んだ質問は、主催者にしか見えません Webinar staff to everyone ② 質問を入力 本 Weibnar は 18:00 から開始され ます。資料は後日「aws amazon c • 今後のロードマップに関するご質問は m/in/aws-in-introduction」に公開 されます。 ③ Sendをクリック $\odot$ お答えできませんのでご了承下さい こちらにご質問をご記入いただけます

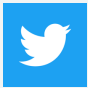

Twitter ハッシュタグは以下をご利用ください #awsblackbelt

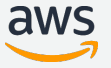

Send

#### **内容についての注意点**

- 本資料では2020年6⽉30⽇時点のサービス内容および価格についてご説明しています。最新の 情報はAWS公式ウェブサイト(http://aws.amazon.com)にてご確認ください。
- 資料作成には⼗分注意しておりますが、資料内の価格とAWS公式ウェブサイト記載の価格に相 違があった場合、AWS公式ウェブサイトの価格を優先とさせていただきます。
- 価格は税抜表記となっています。日本居住者のお客様には別途消費税をご請求させていただきま す。
- AWS does not offer binding price quotes. AWS pricing is publicly available and is subject to change in accordance with the AWS Customer Agreement available at http://aws.amazon.com/agreement/. Any pricing information included in this document is provided only as an estimate of usage charges for AWS services based on certain information that you have provided. Monthly charges will be based on your actual use of AWS services, and may vary from the estimates provided.

#### **Agenda**

- AWS におけるアプリ ユーザ認証の主な選択肢
- **n** Cognito
- Cognito ユーザプール
	- 構成要素
	- サインインの実装
	- サインイン後の実装
	- 各種機能

#### **まず要件を整理**

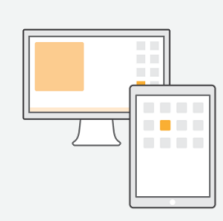

- アプリ
	- モバイル / SPA Web / 非SPA Web
	- サーバ環境 (EC2 / ECS,EKS / Lambda)
	- 新規 / 既存
	- 単⼀ / 複数

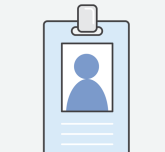

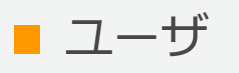

- ユーザ自身で作成 / 管理者が作成
- マルチテナント / シングルテナント
- 一般コンシューマ / 企業従業員 / ⾃社社員

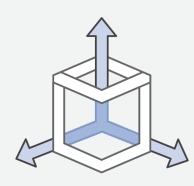

■ スケーラビリティ

- ユーザ数
- 認証リクエスト数

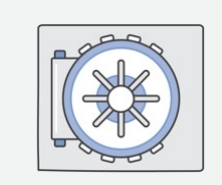

■ セキュリティ

- 認証⽅法
- リスクに応じた制御
- 外部 ID プロバイダ対応 など

#### **AWS におけるアプリ ユーザ認証の主な選択肢**

アプリの特性、対象ユーザ、認証機能要件、非機能要件などに応じて選択する。

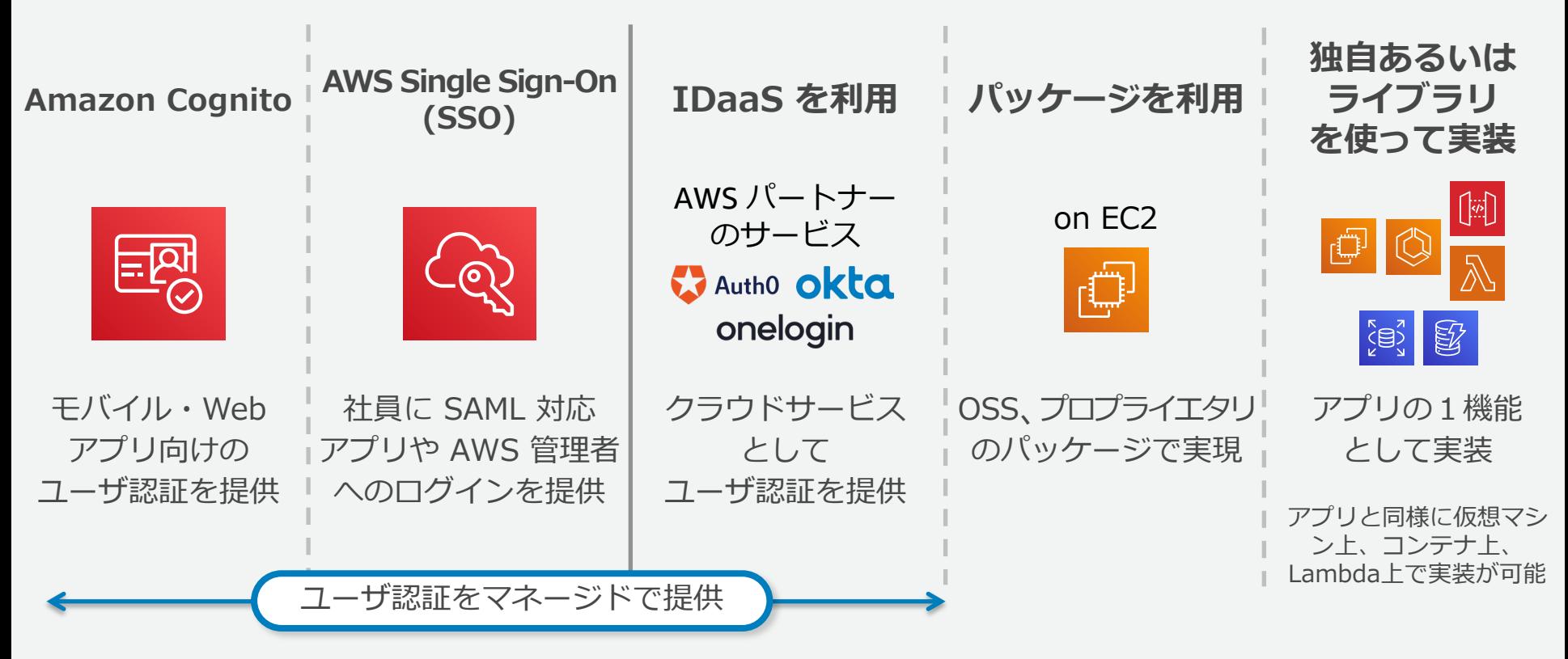

#### **AWS におけるアプリ ユーザ認証の主な選択肢**

アプリの特性、対象ユーザ、認証機能要件、非機能要件などに応じて選択する。

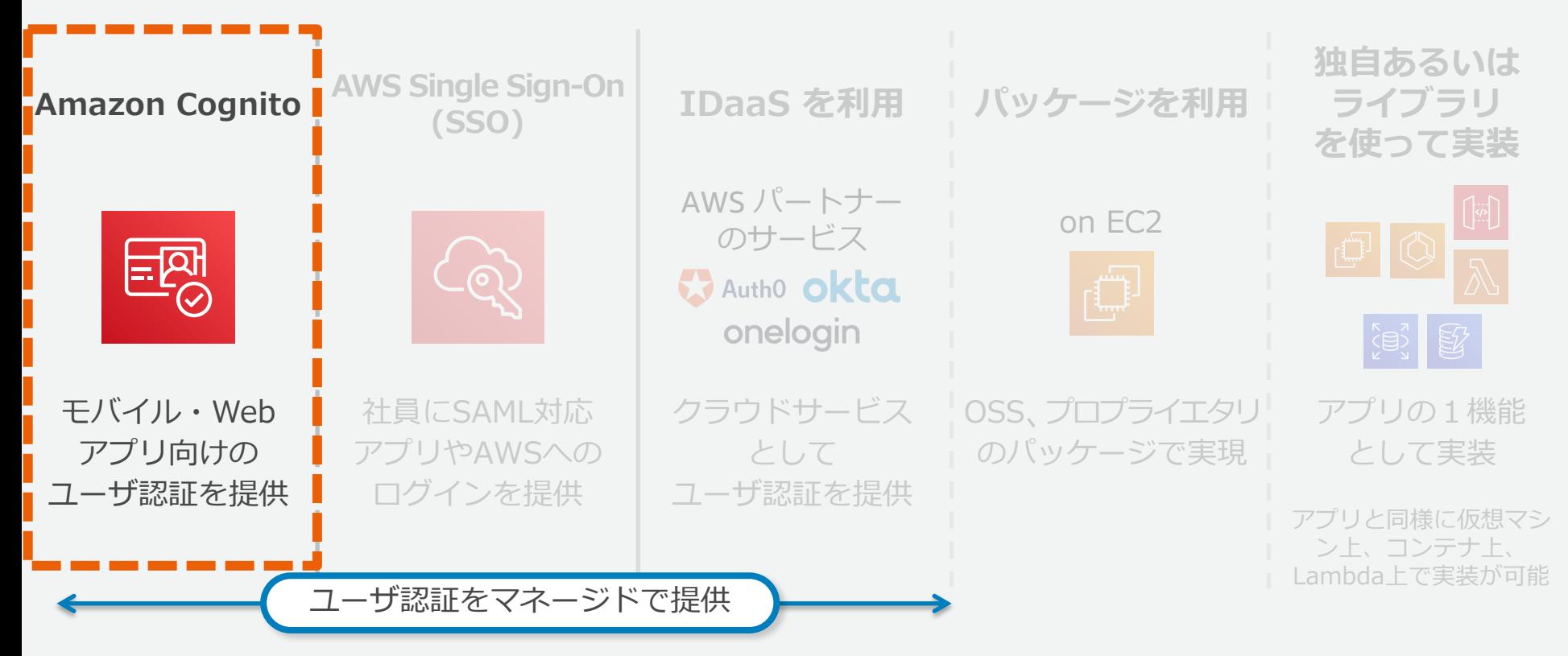

## **Amazon Cognito**

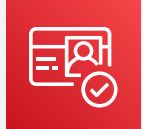

API ベースで実装されるモバイルアプリや Web アプリに ユーザ認証機能を提供するサービス

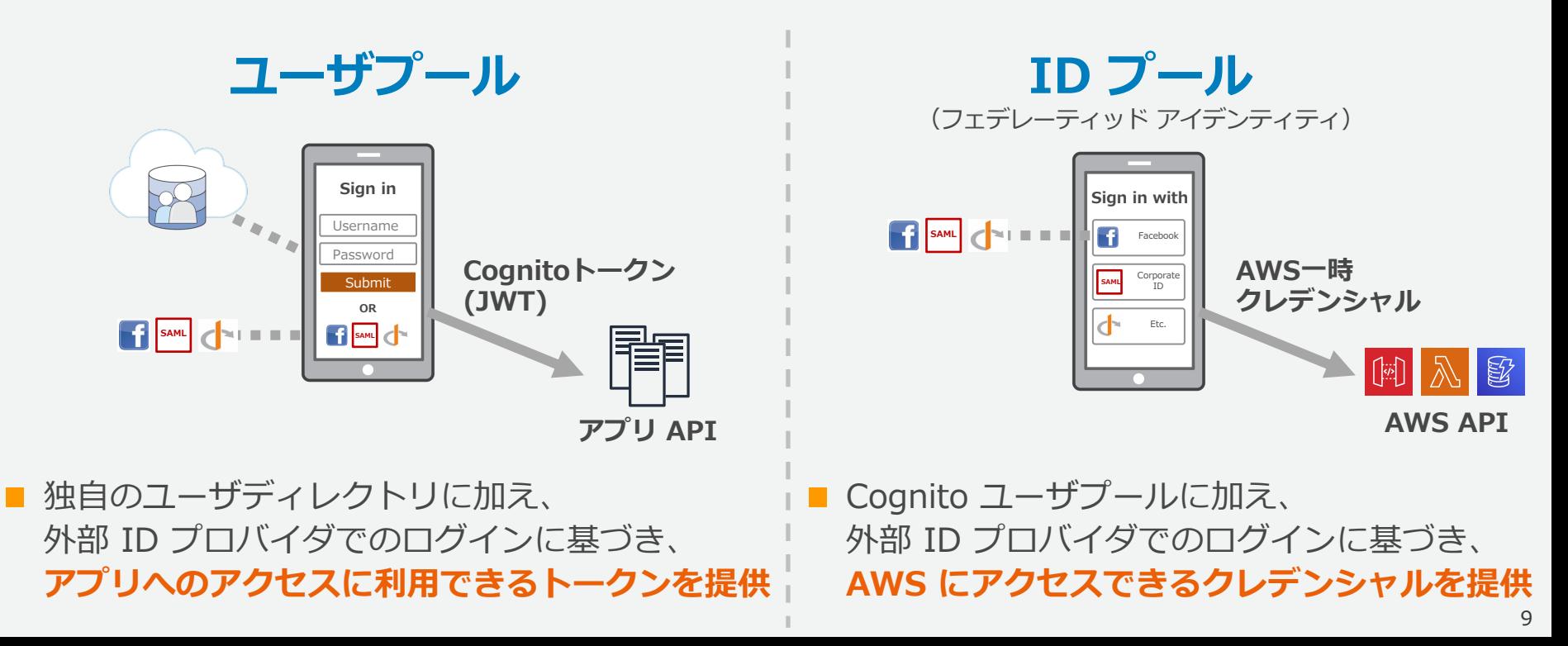

#### **Cognito の ユーザプール、ID プール 以外のサービス**

### **Cognito Sync** モバイルアプリとクラウド間のデータ同期を実現

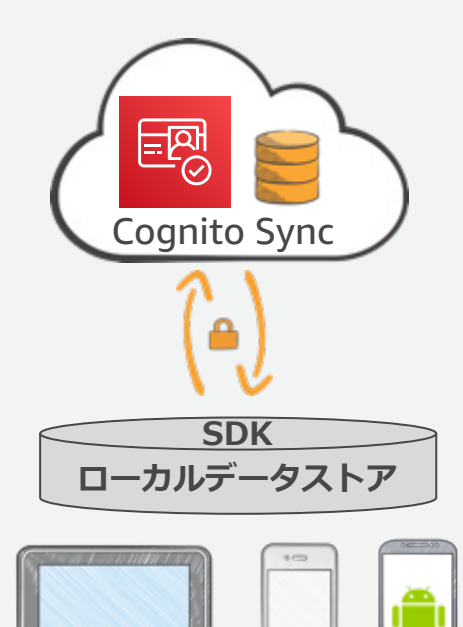

**Cognito Sync** は現在もサービス提供を 継続していますが、同様の機能を含む より⾼機能な新サービス

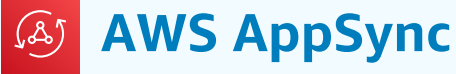

が提供されています。新規の開発では

AppSync の利用を推奨します。

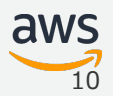

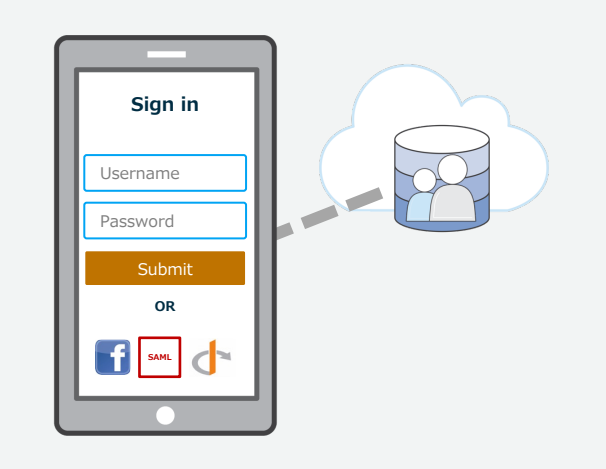

**ユーザプール**

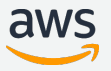

#### **ユーザプールの主な構成要素**

リージョン毎に必要に応じて複数のユーザプールの作成が可能。

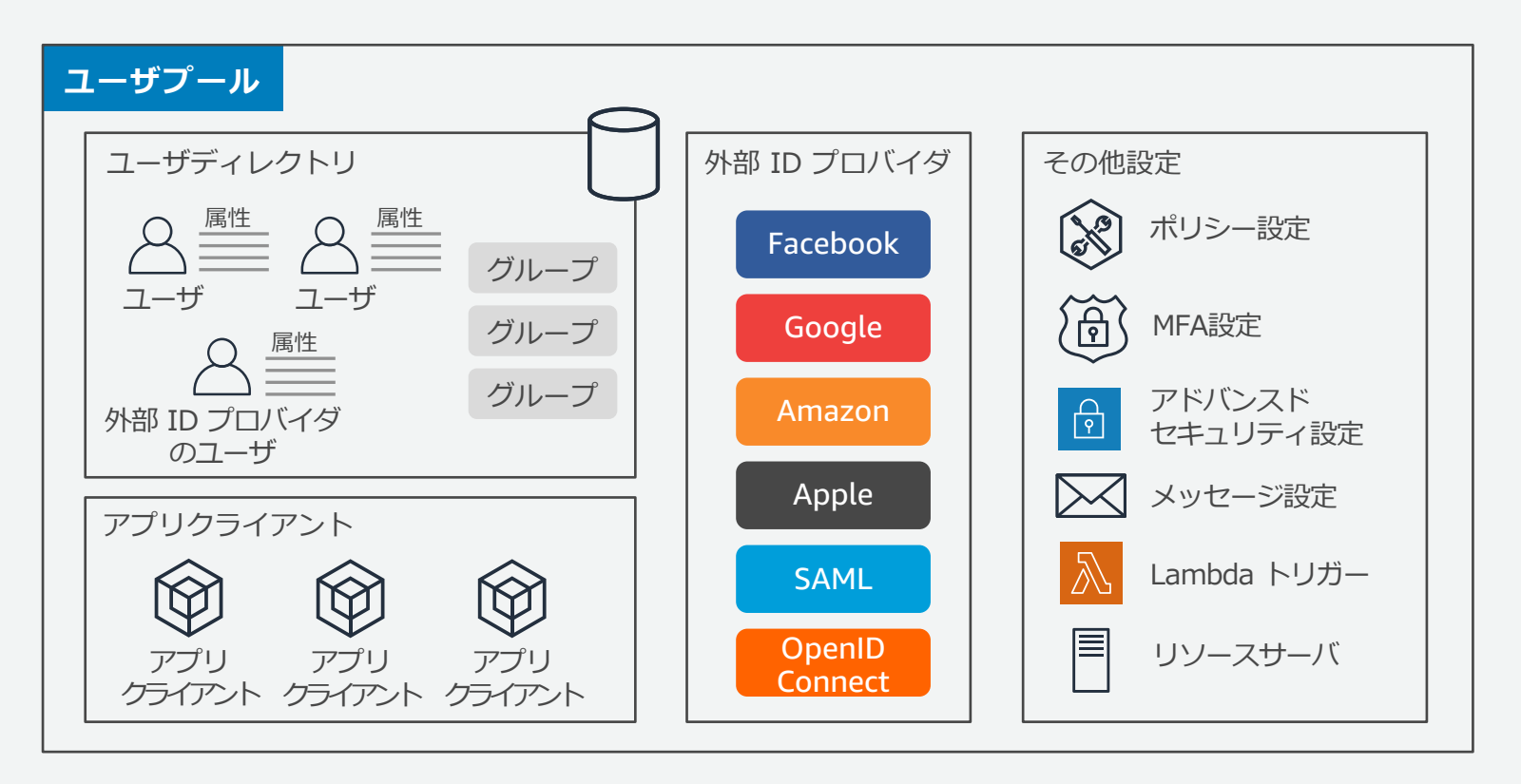

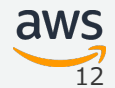

#### **ユーザ**

ユーザは管理者が作成することも、ユーザ⾃⾝にサインアップを許可することも可能。 外部 ID プロバイダのユーザについては初回サインイン時に情報が自動的に登録される。

Cognito 固有ユーザ情報

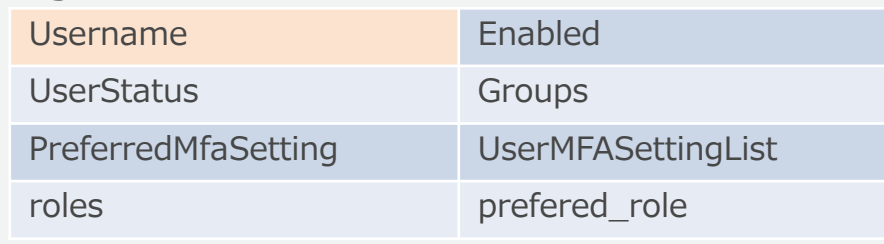

標準属性 (OIDC仕様)

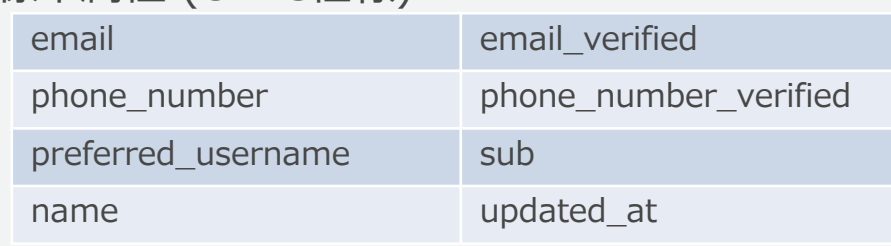

etc

etc

● サインインに使用したデバイス情報 (有効時のみ記録)

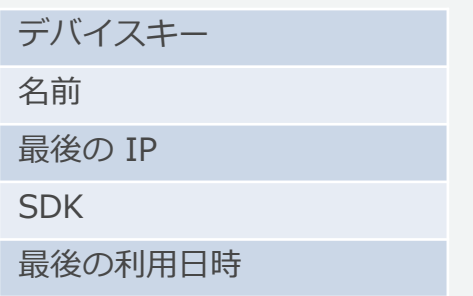

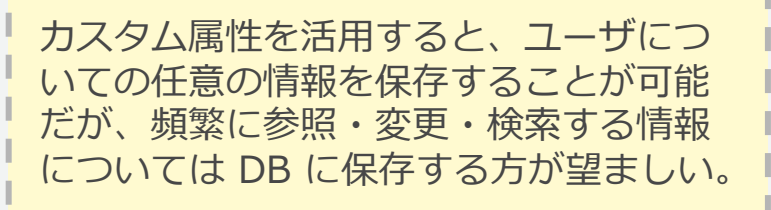

● カスタム属性

#### **ユーザがサインインに使⽤できる情報**

**サインイン ユーザ名 → → → → → パスワード** 

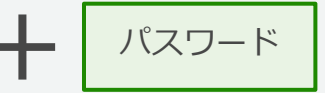

#### **ユーザがサインインに使⽤できる情報**

ユーザプール作成時に、ユーザがサインイン時に何を使⽤できるかを設定する。 作成後の変更はできないため、検討してからユーザプールの作成を行う。

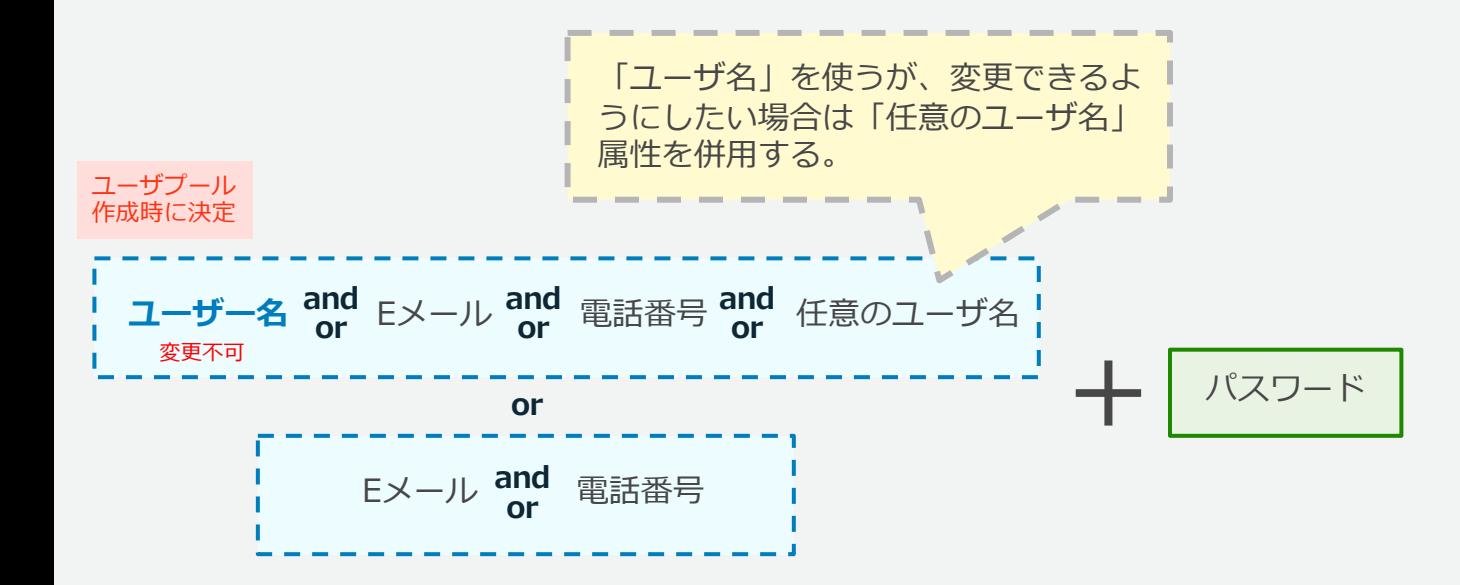

#### **ユーザがサインインに使⽤できる情報**

ユーザプール作成時に、ユーザがサインイン時に何を使⽤できるかを設定する。 作成後の変更はできないため、検討してからユーザプールの作成を行う。

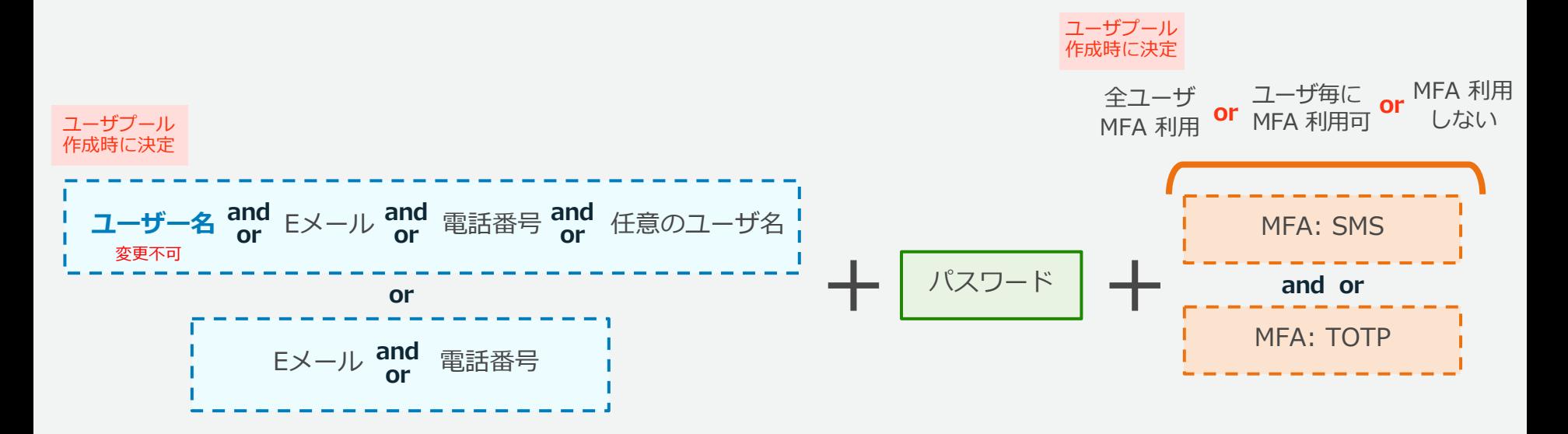

**ユーザのステータス**

ユーザは以下のようにステータスが管理される。

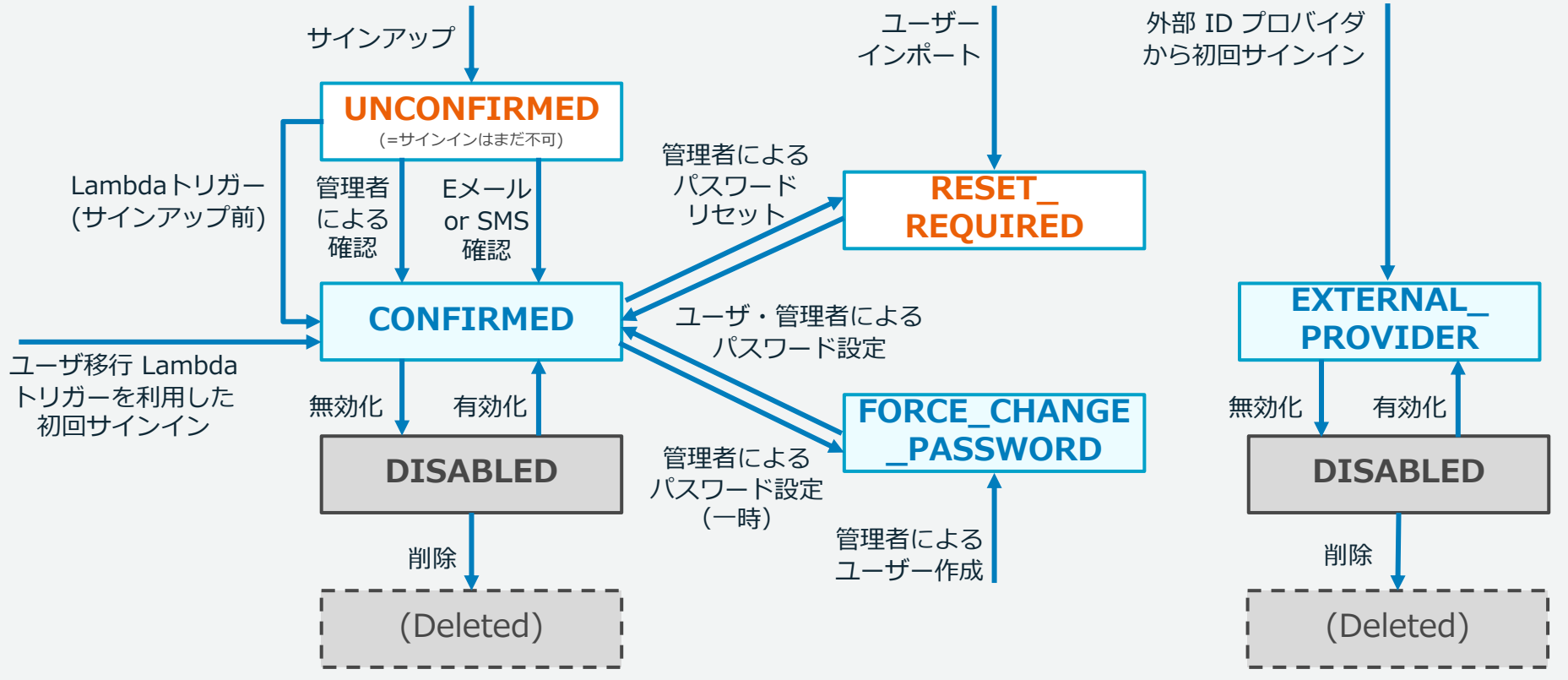

#### **グループ**

ユーザは複数のグループに入れることが可能。グループは属性としてアプリケーション から確認できる事に加え、Cognito ID プールとの連携では利⽤できる IAM ロールやそ の優先順位の指定に使⽤できる。AppSync にもグループに応じた権限設定機能がある。

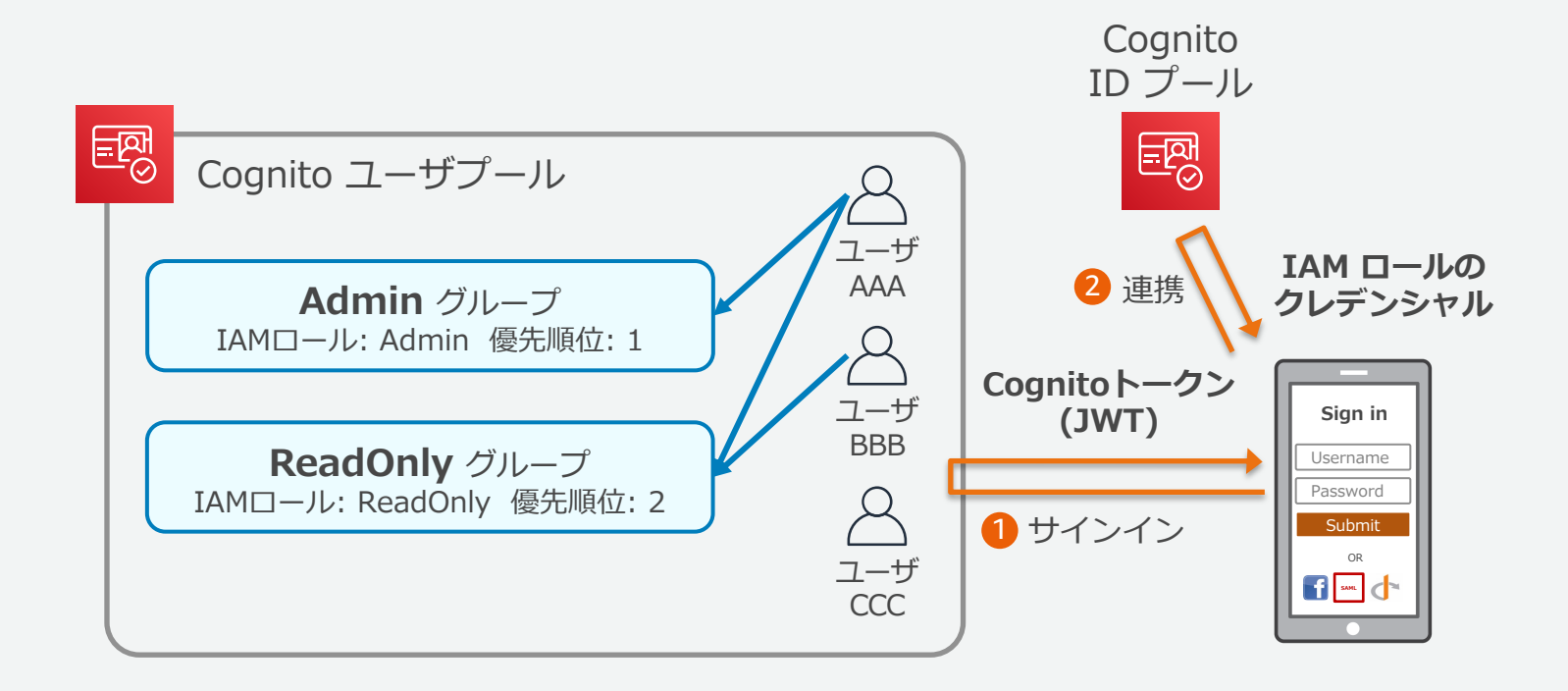

API 呼び出し、Hosted UI の利用、OAuth による認可などユーザプールにアクセスする アプリケーションをそれぞれ登録し、利⽤できる機能や権限を設定する。 登録されたアプリケーションは IAM クレデンシャルを利用せずにアクセスできる。

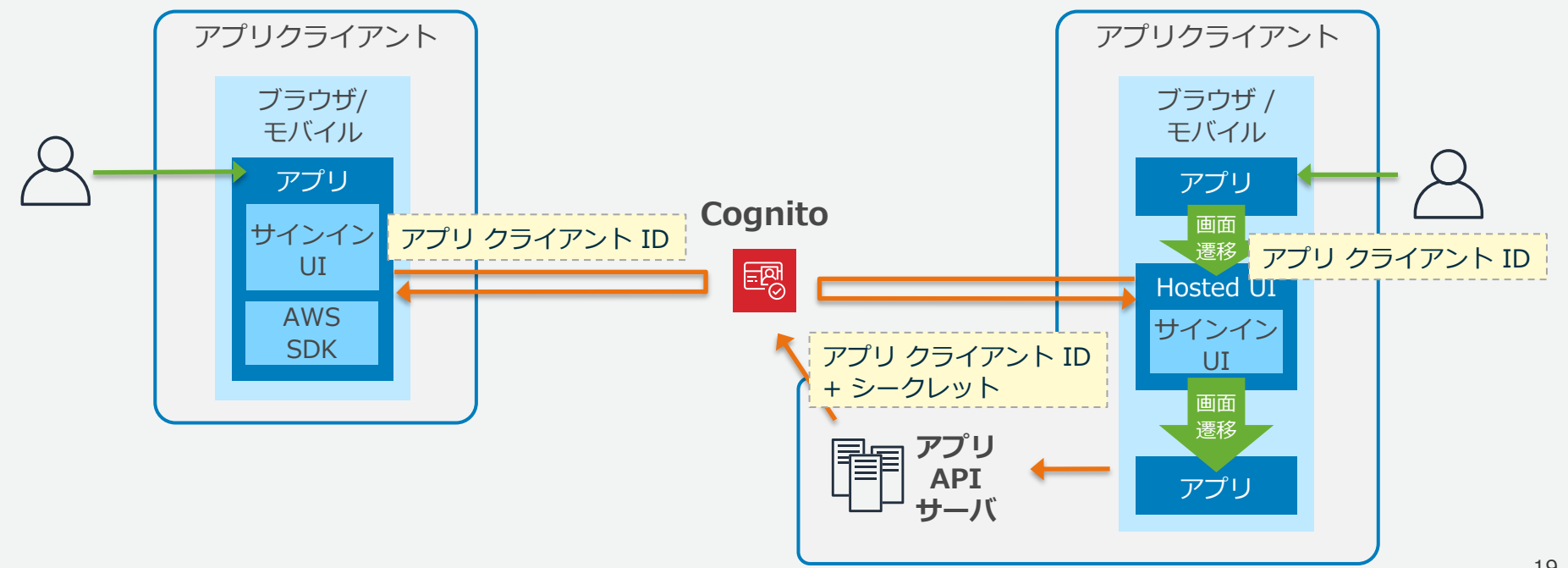

API 呼び出し、 Hosted UI の利<u>៊¦</u> アプリクライアント ID、 シークレットでアプリケーション する アプリケーションをそれぞれ登録<br>登録されたアプリケーションは 】 登録されたアプリケーションは 1 ブラウザ上の JavaScript などシークレットを保護できない を識別する。 環境の場合は、シークレットを割り当てない。そのような

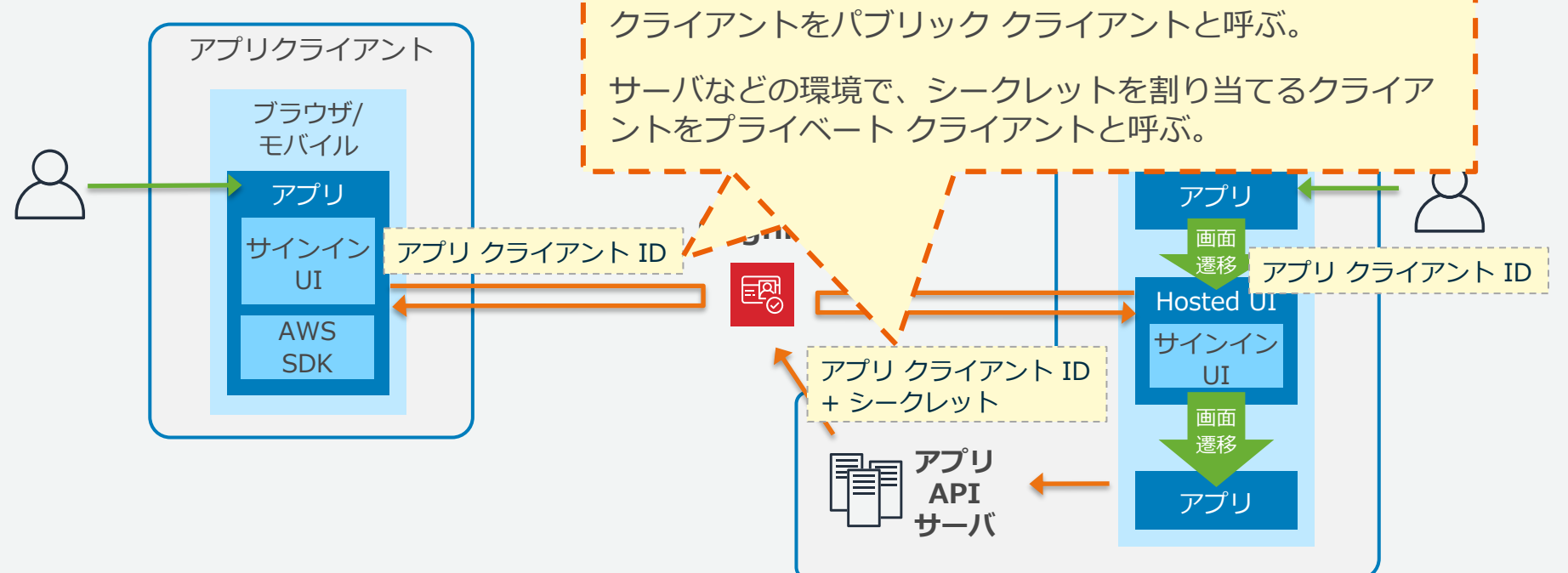

アプリ クライアント毎に以下の設定があり、マネージメントコンソールでは対象の API によって設定ページが分かれている。

全般設定 – アプリクライアント ■ アプリの統合 – アプリクライアント設定

- クライアント名
- **クライアント ID**
- **クライアント シークレット**
- 更新トークンの有効期限
- 有効な認証フロー
- 読み書きできる属性
- 有効な外部 ID プロパイダー
- コールバック URL
- サインアウト URL
- 許可する OAuth フロー
- 許可する OAuth スコープ

アプリ クライアント毎に以下の設定があり、マネージメントコンソールでは対象の API によって設定ページが分かれている。

- 全般設定 アプリクライアント
	- クライアント名
	- **クライアント ID**
	- **クライアント シークレット**
	- 更新トークンの有効期限
	- 有効な認証フロー
	- 読み書きできる属性

アプリの統合 – アプリクライアント設定

- 有効な外部 ID プロパイダー
- コールバック URL
- サインアウト URL
- 許可する OAuth フロー
- 許可する OAuth スコープ

### **Cognito Identity Provider API Cognito Auth API や Hosted UI**

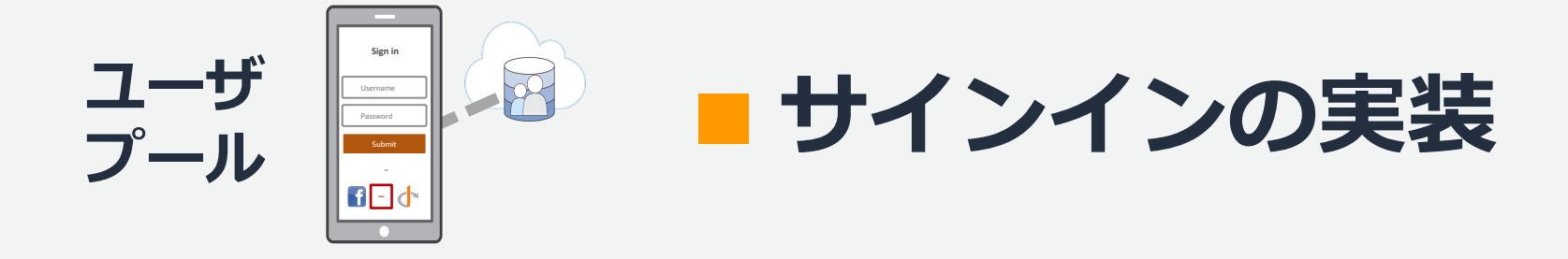

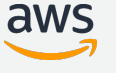

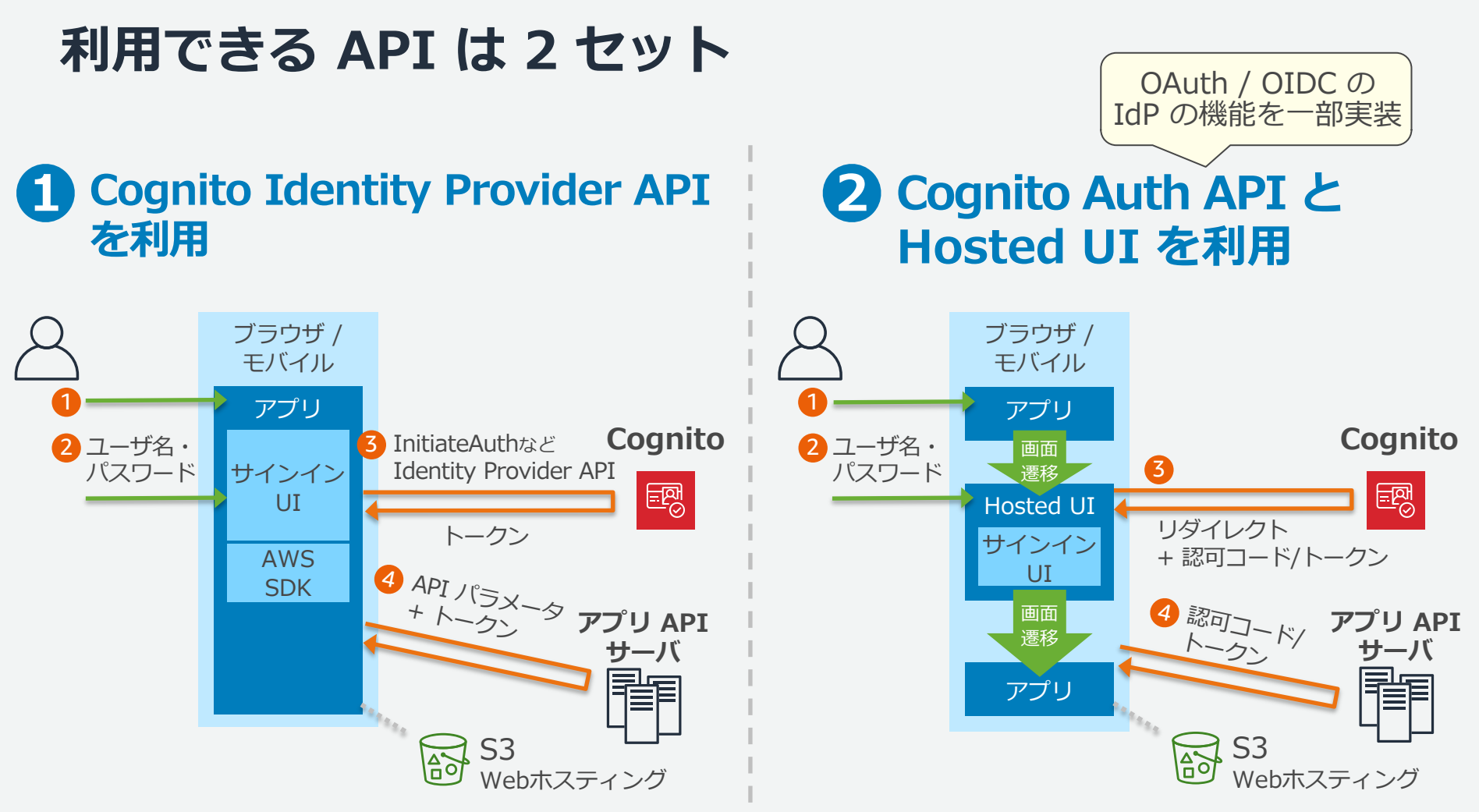

#### **利⽤できる API は 2 セット**

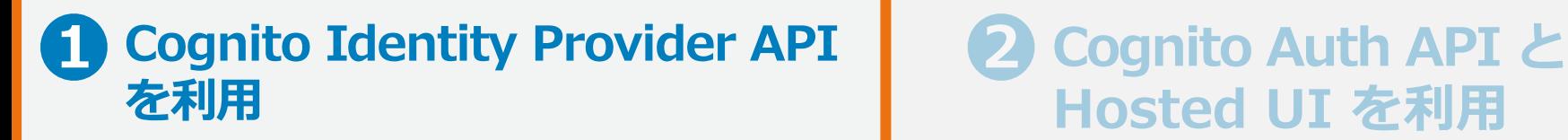

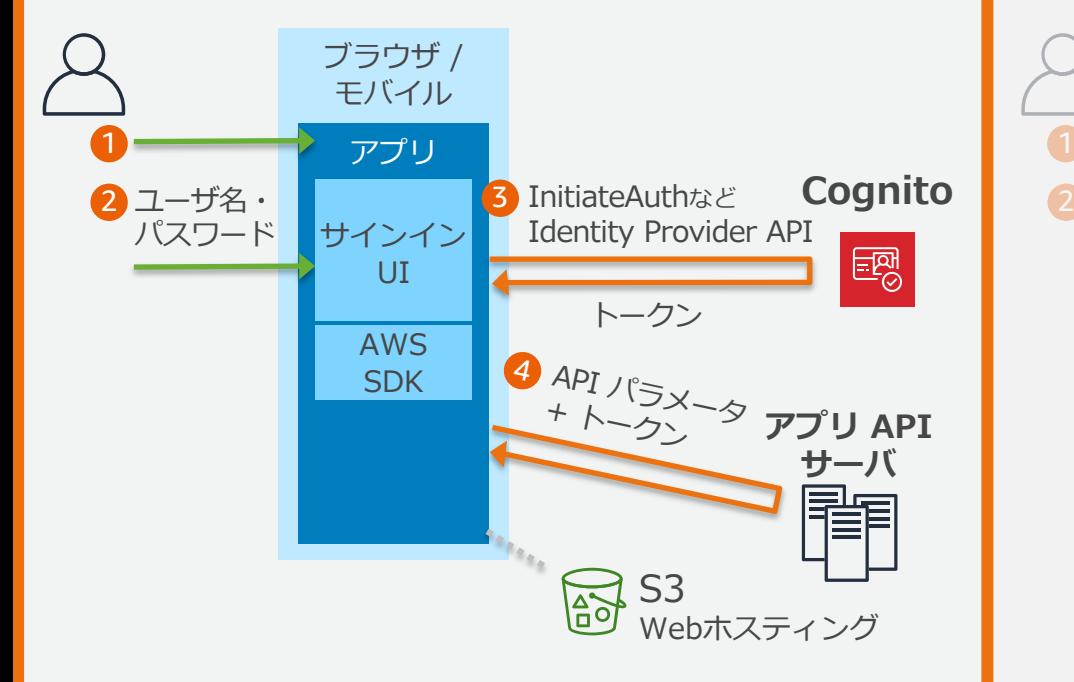

# **Hosted UI を利用**

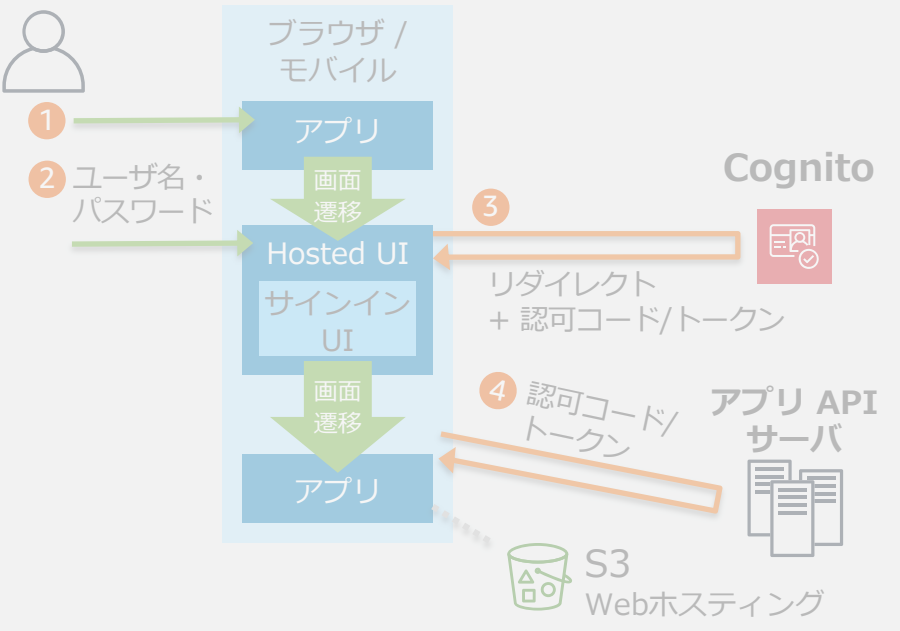

#### **L** Cognito Identity Provider API を利用

サインインを始めとし、各種操作に対応したユーザプール独自の API が用意されている。 ユーザがアプリケーションに入力した内容を API に送って、各種操作を実現する。

 $26$ 

aws

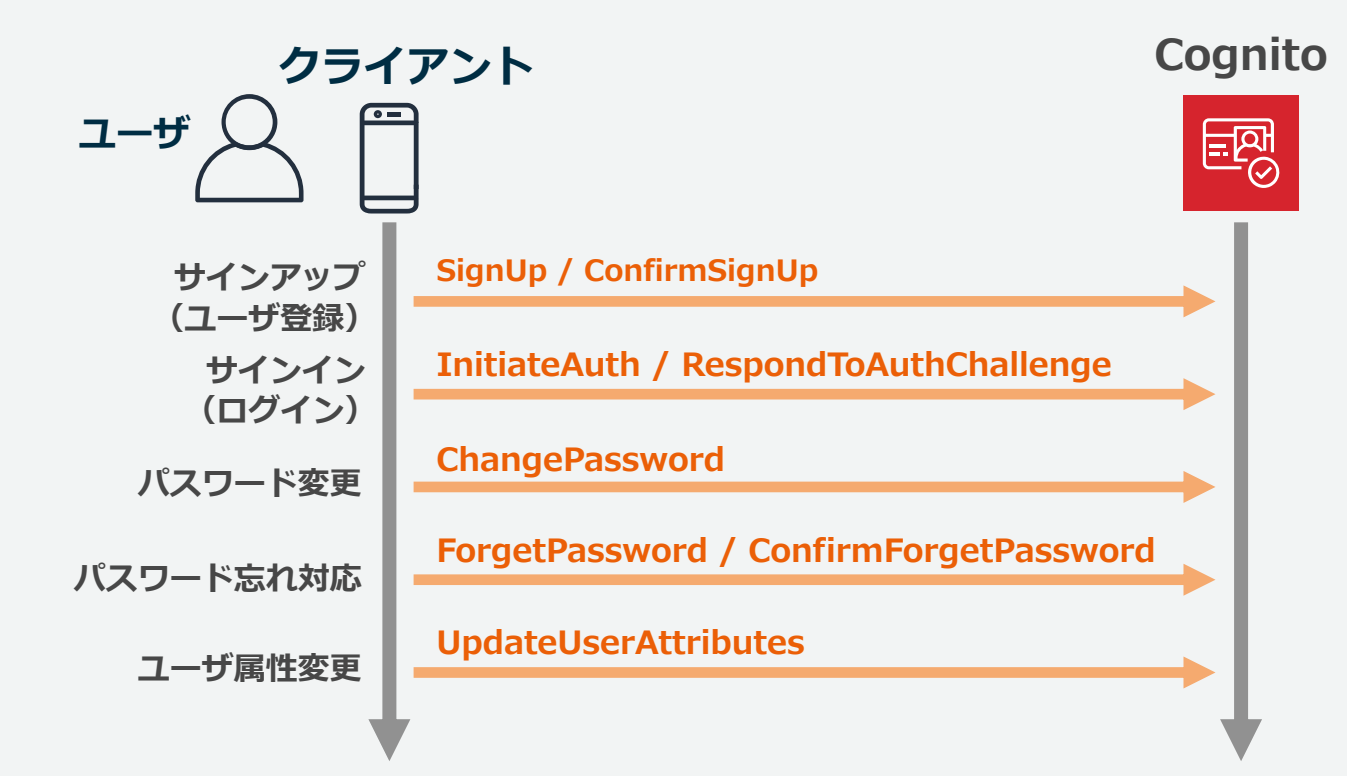

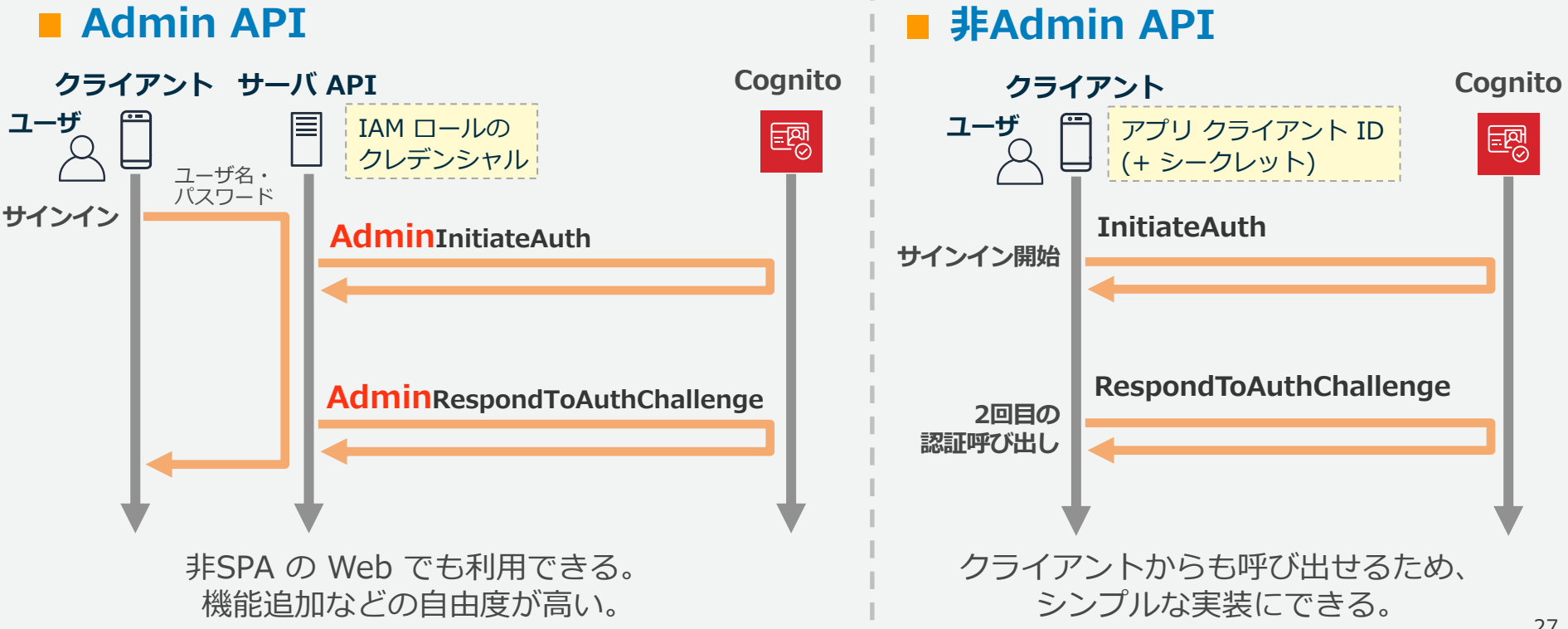

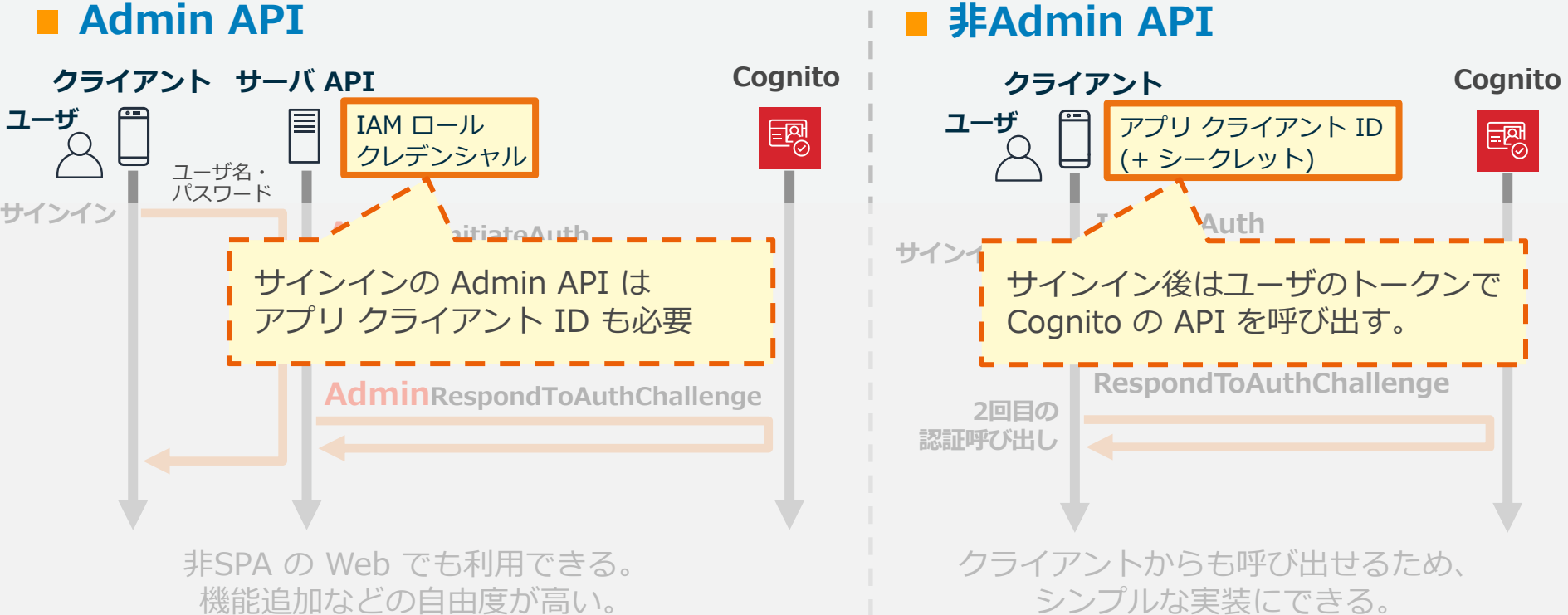

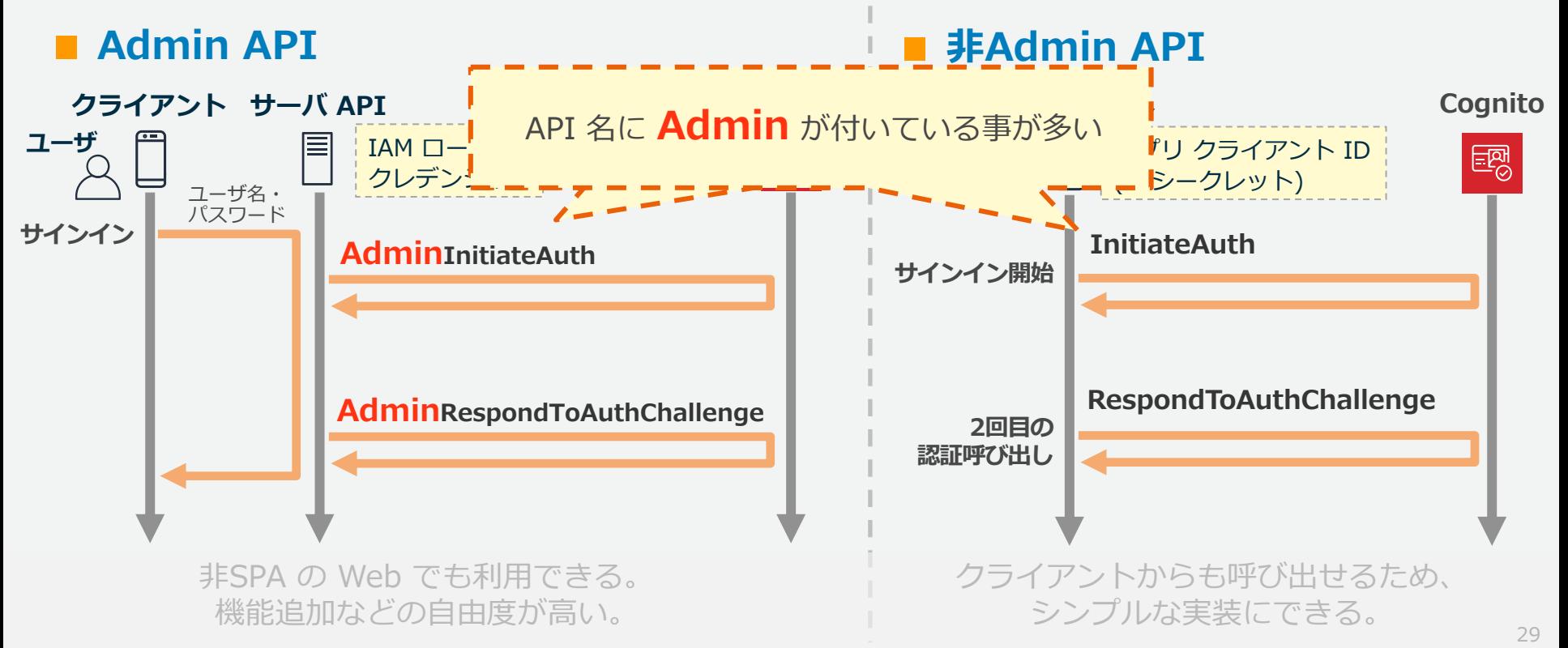

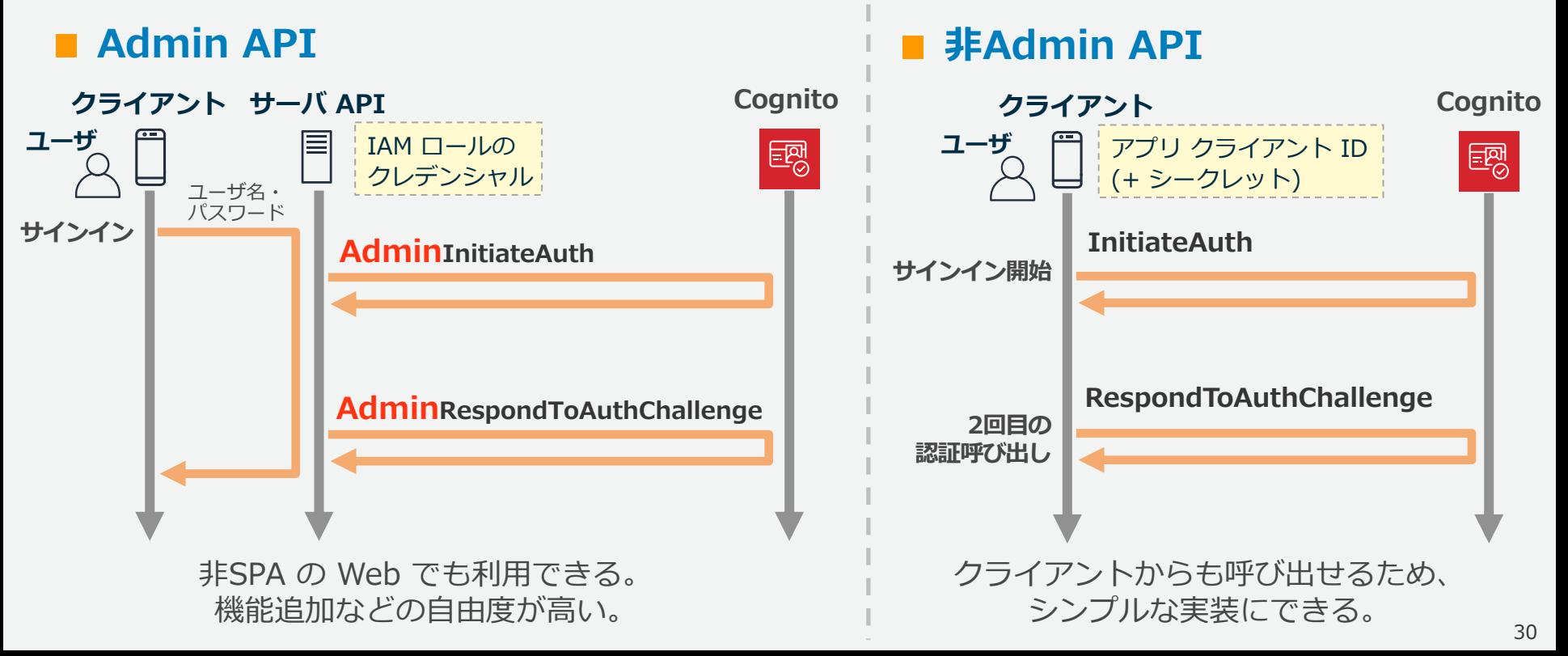

#### **サインインは認証フローを指定して API を呼び出す 1**

アプリ クライアントは以下の認証フローのうち許可されているフローを利用する。 フローによってはサインインに複数回の呼び出しが必要となる。

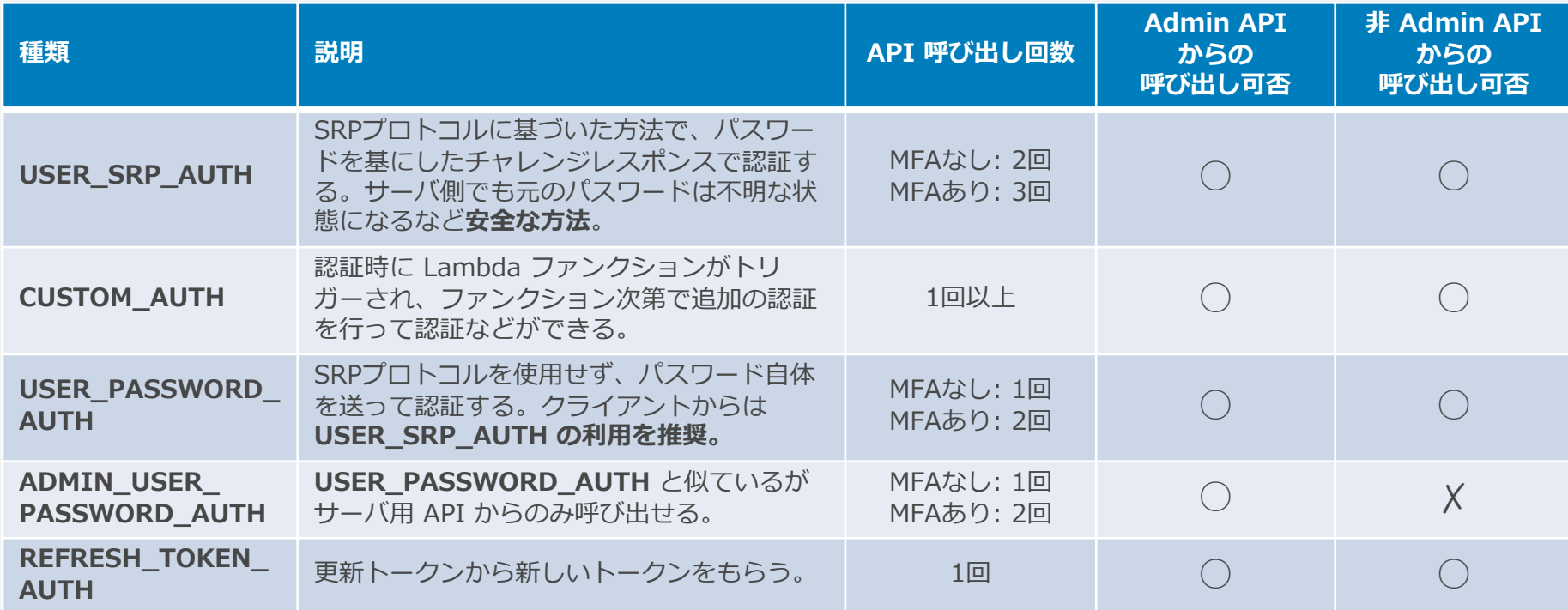

#### **サインインは認証フローを指定して API を呼び出す 1**

アプリ クライアントは以下の認証フローのうち許可されているフローを利用する。 フローによってはサインインに複数回の呼び出しが必要となる。

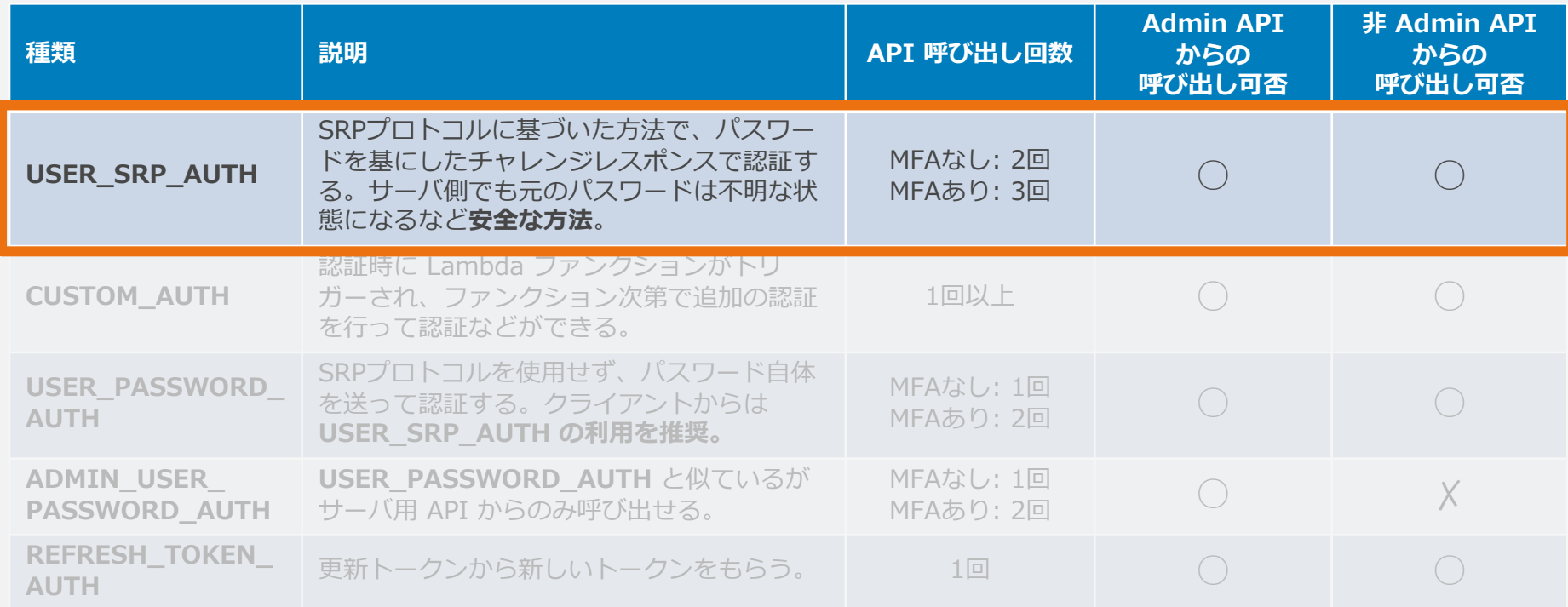

#### **USER\_SRP\_AUTH – SRP プロトコルに基づいて認証 1**

認証フローを指定して InitiateAuth を呼び出す。レスポンスで次に送るべきチャレンジ が返ってくる。 **クライアント**

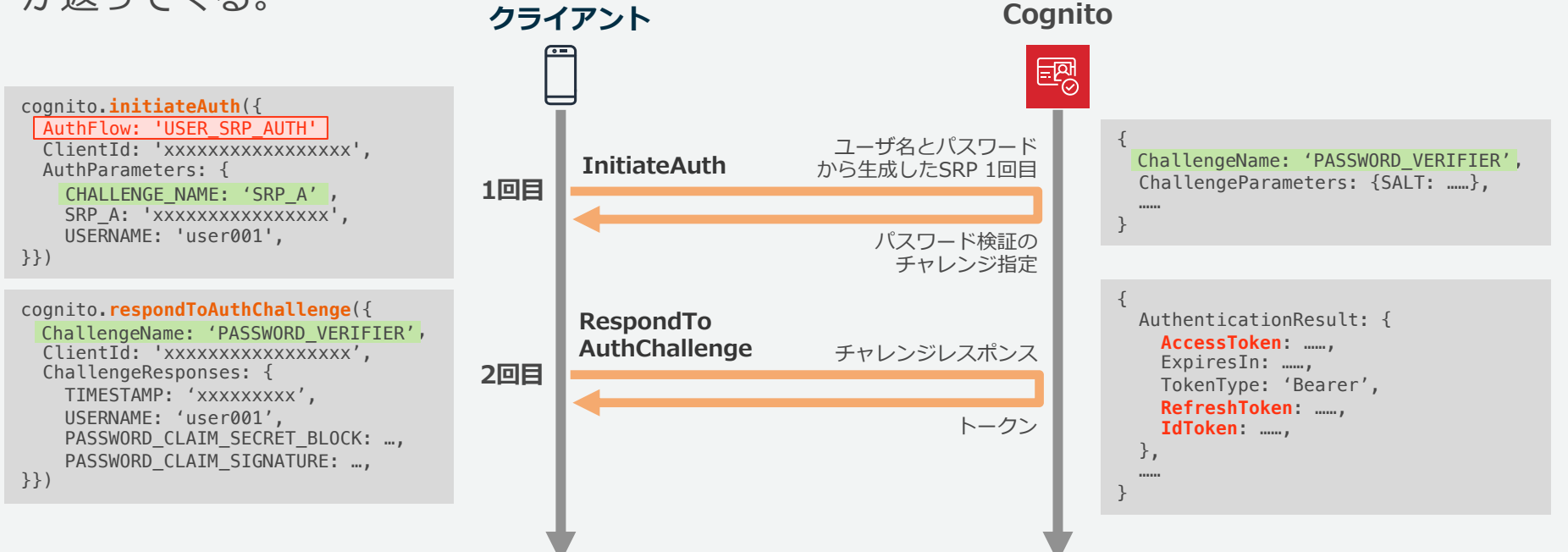

#### **USER\_SRP\_AUTH – SRP プロトコルに基づいて認証 1**

ユーザに MFA が設定されていると、パスワード検証後にチャレンジとして指定される。

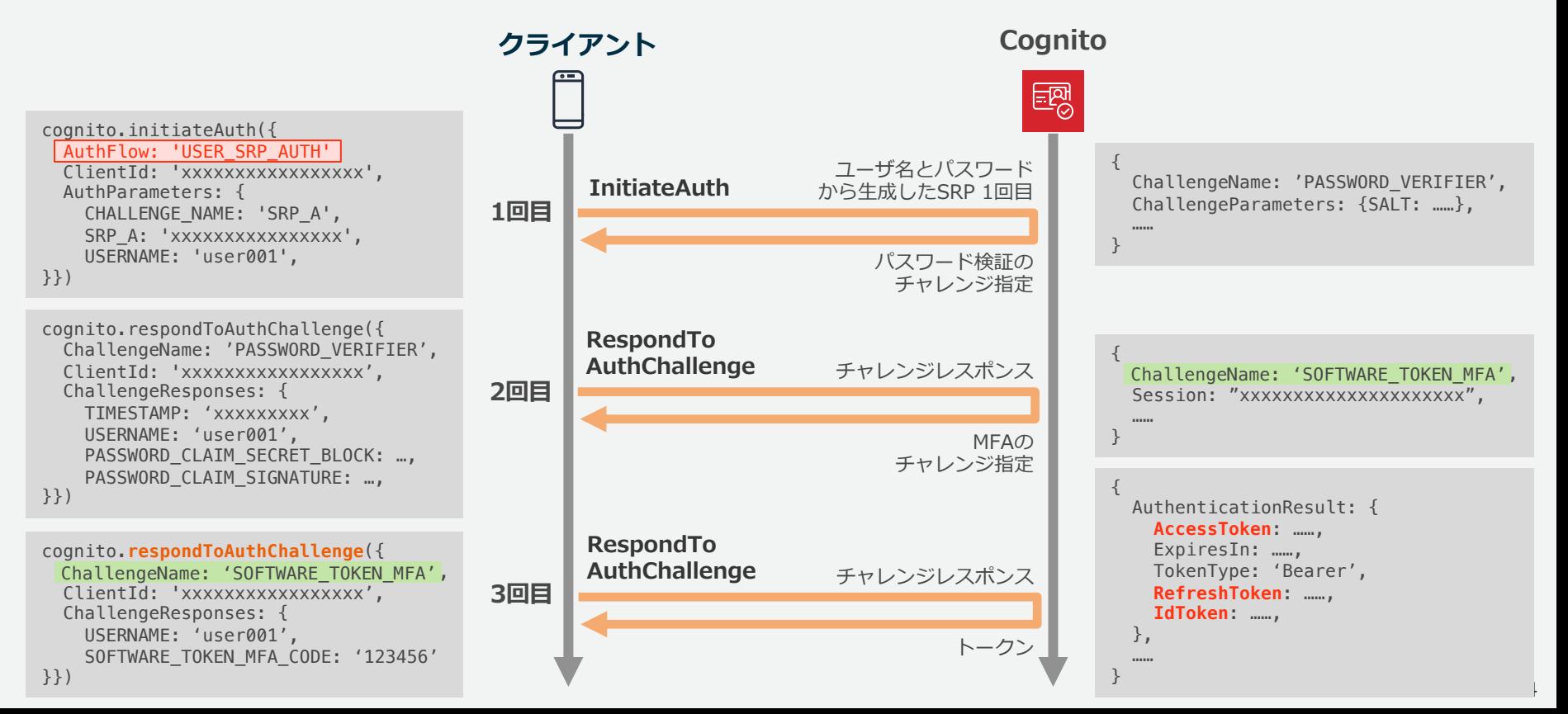

#### **USER\_SRP\_AUTH – SRP プロトコルに基づいて認証 1**

ユーザに MFA が設定されていると、パスワード検証後にチャレンジとして指定される。

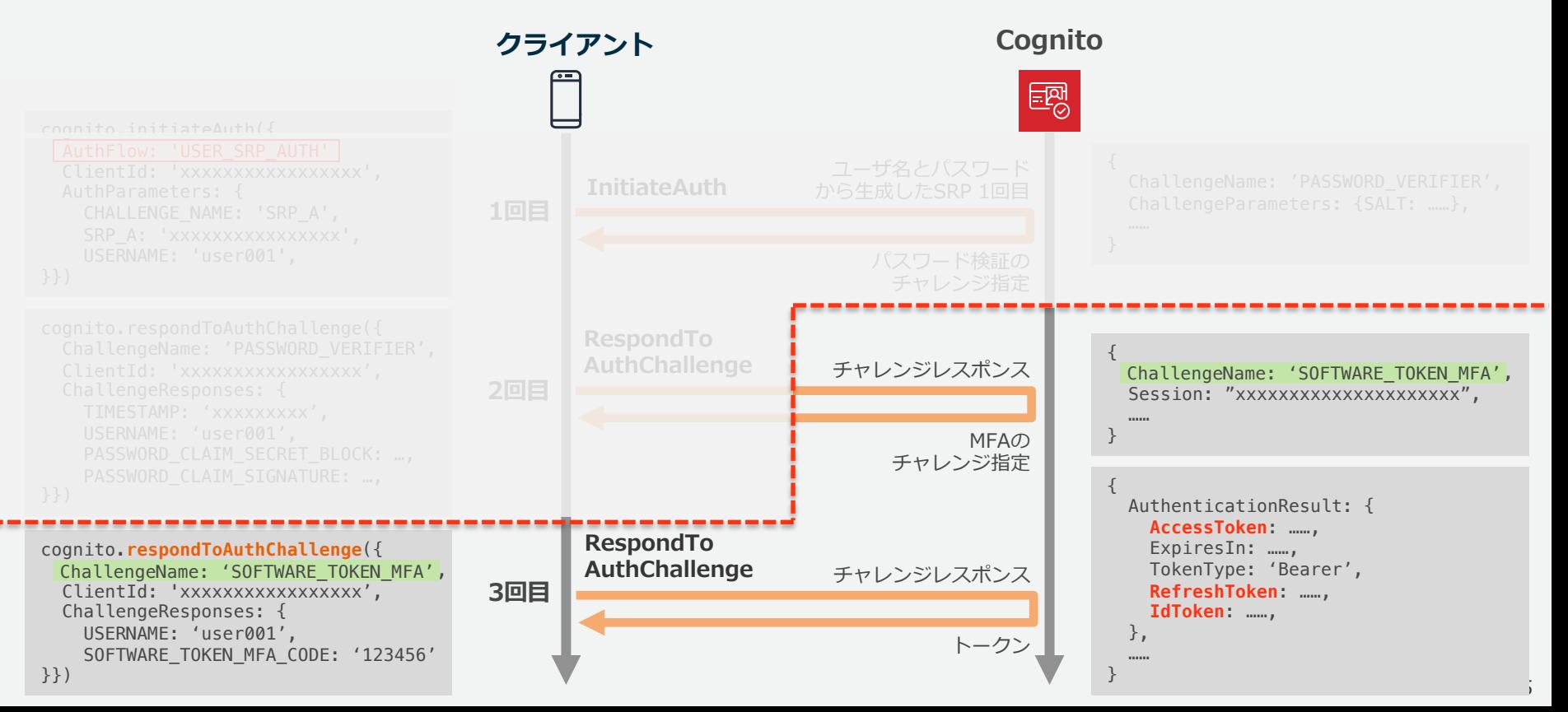

#### **サインインは認証フローを指定して API を呼び出す 1**

サインインには複数回の API 呼び出しが必要な場合があり、以下の認証フローに沿って 呼び出す。どの認証フローを許可するかはアプリ クライアントごとに指定する。

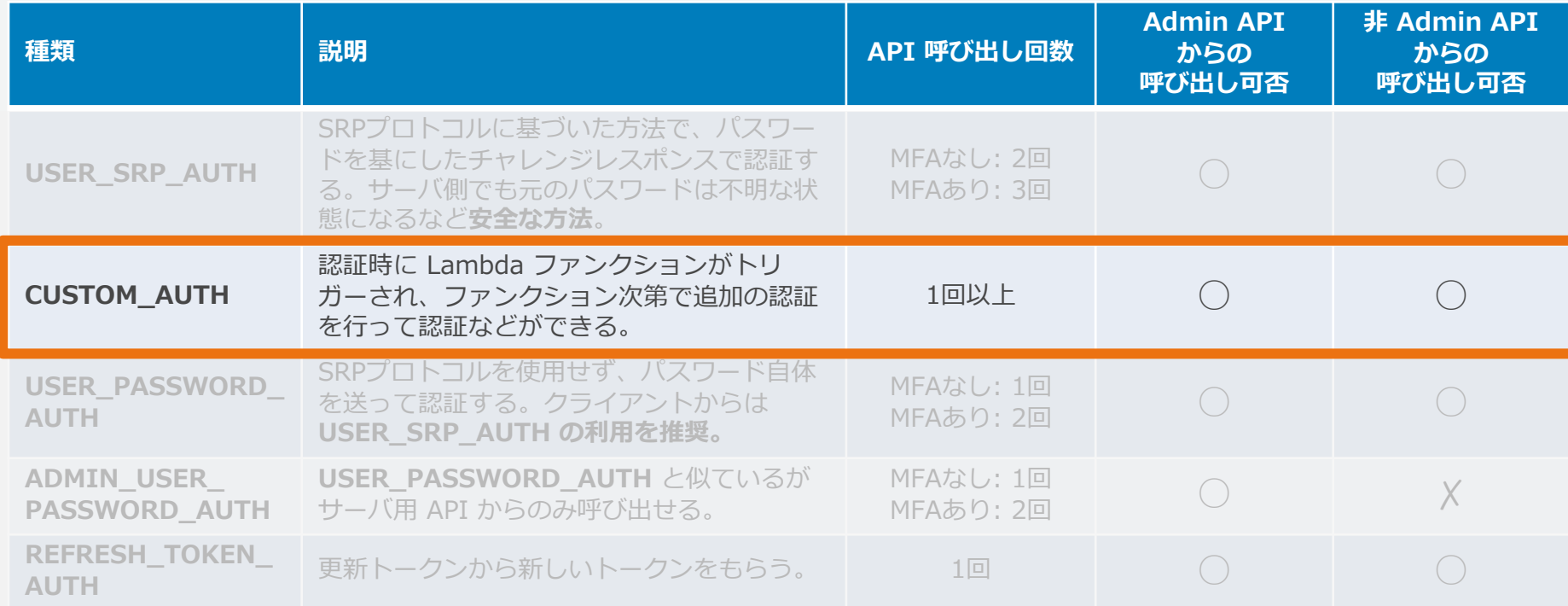
# **CUSTOM\_AUTH – カスタム認証 1**

カスタム認証の場合は Lambda ファンクションで、次のチャレンジの指定や チャレンジレスポンスの検証を⾏うことで、カスタマイズができる。

#### ■ 実現できる内容の例

- Cognito とは別⽅式の MFA 認証を⾏う
- ⽉1回は 秘密の質問を追加で確認する
- ⼈からのアクセスである事を検証するため CAPTCHA を確認する
- パスワードレス認証を行う
- 3 種類の Lambda ファンクションのトリガーで実現する

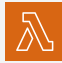

**DefineAuthChallenge** 認証チャレンジの定義

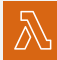

**A CreateAuthChallenge 認証チャレンジの作成** 

**VerifyAuthChallengeResponse** 認証チャレンジレスポンスの確認

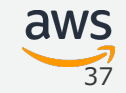

# **CUSTOM\_AUTH – カスタム認証 1**

例: SRP パスワード認証に加え、追加のワンタイムパスワード入力を求める場合

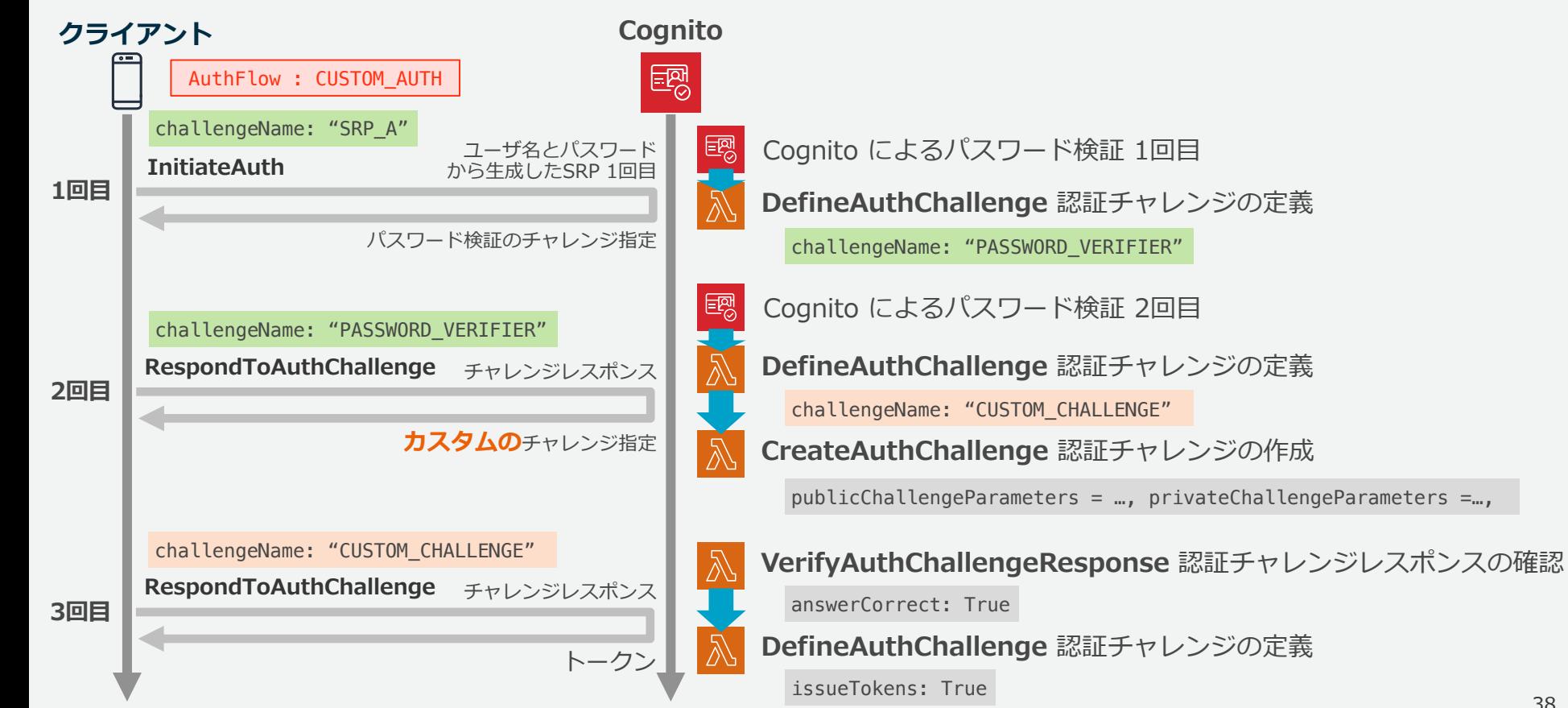

## **サインインは認証フローを指定して API を呼び出す 1**

サインインには複数回の API 呼び出しが必要な場合があり、以下の認証フローに沿って 呼び出す。どの認証フローを許可するかはアプリ クライアントごとに指定する。

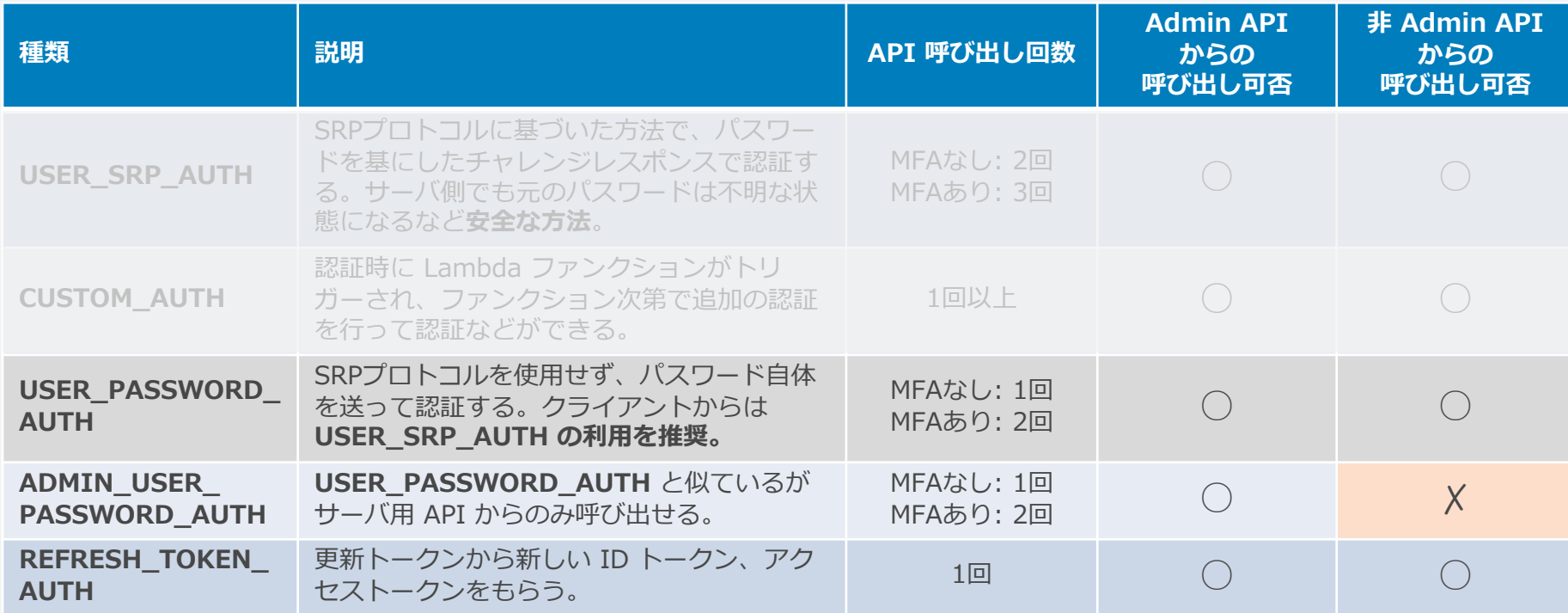

## **利⽤できる API は 2 セット**

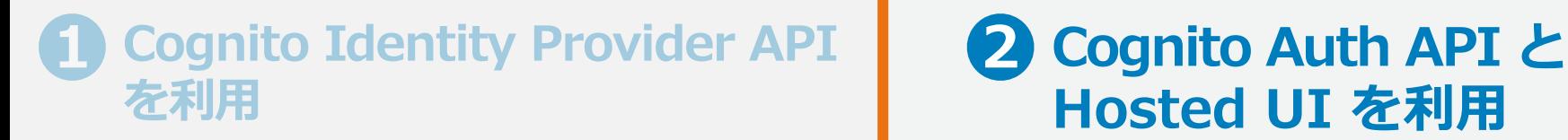

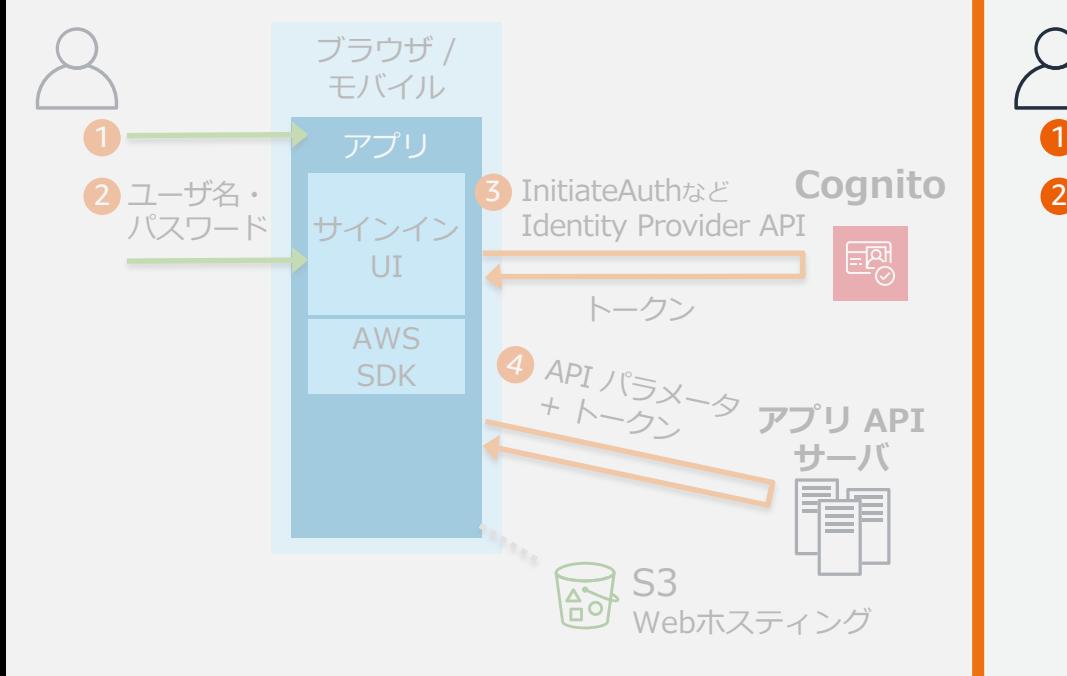

## **Hosted UI を利用** 2 Cognito Auth API と

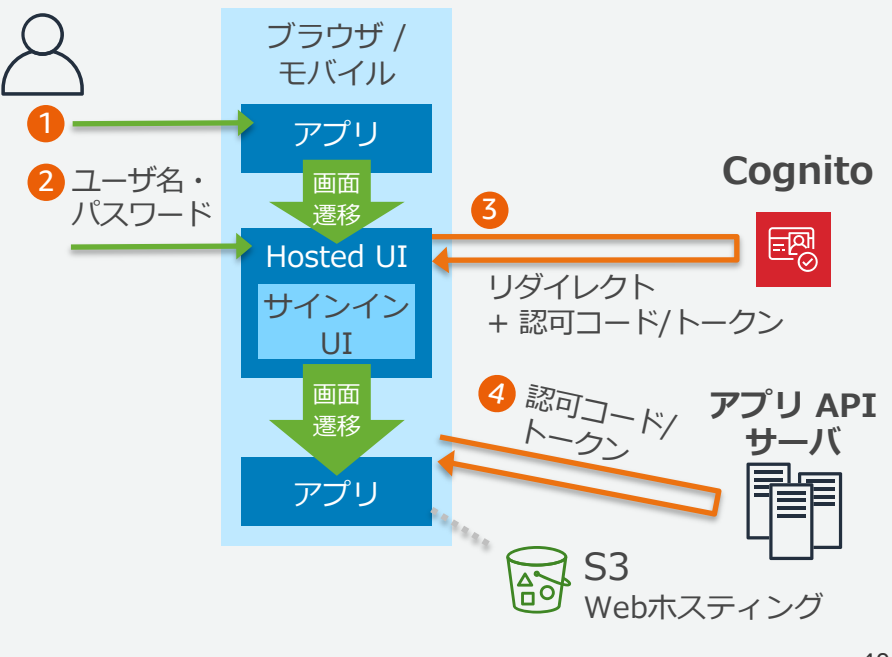

## <mark>2</mark> Cognito Auth API と Hosted UI を利用

Cognito がマネージドサービスの一部として、サインアップ、サインイン、パスワード 忘れの対応が⾏える Web の UI を提供する。

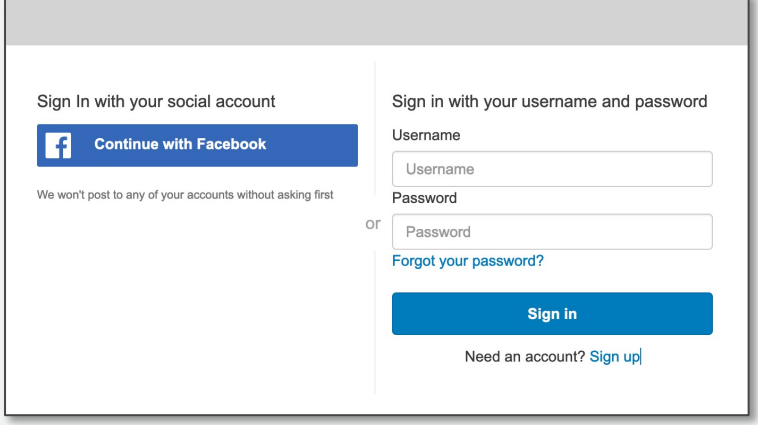

- 多要素認証(MFA)に対応。 カスタム認証フローのような仕組みはなし。
- ドメイン名、UI のロゴ、CSS のカスタマ イズが可能だが、日本語対応は不可。
- 外部 ID プロバイダーを使ったサインイン には Auth API が必須。
	- OAuth を使ったサードパーティアプリへの 認可には Auth API と Hosted UI が必須。

## **認証は OAuth フローに沿って 2**

認証は OAuth 2.0 で定義されているフローに沿って⾏い、認証後アプリには**認可 コード**あるいは**トークン**を URL パラメータなどに付けてリダイレクトされる。

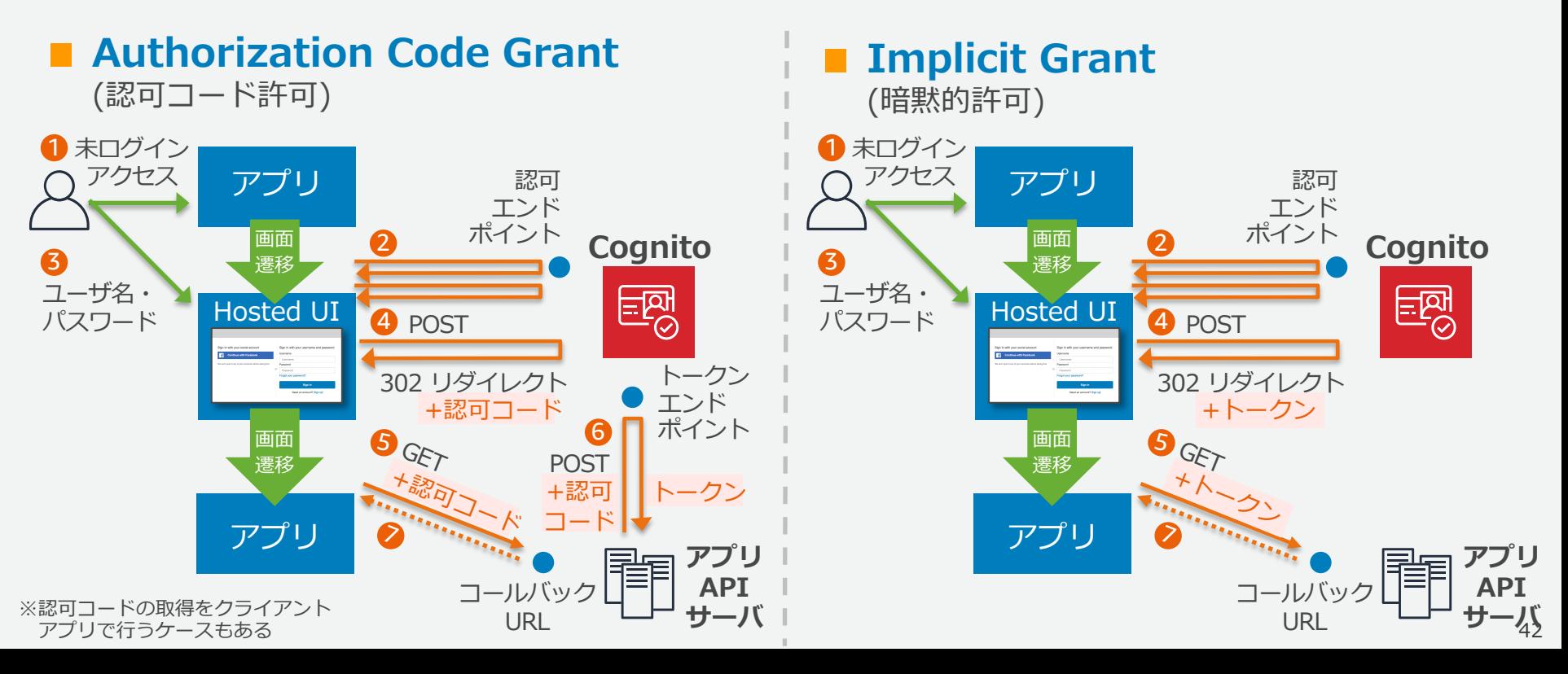

## **認証は OAuth フローに沿って 2**

認証は OAuth 2.0 で定義されているフローに沿って⾏い、認証後アプリには**認可 コード**あるいは**トークン**を URL パラメータなどに付けてリダイレクトされる。

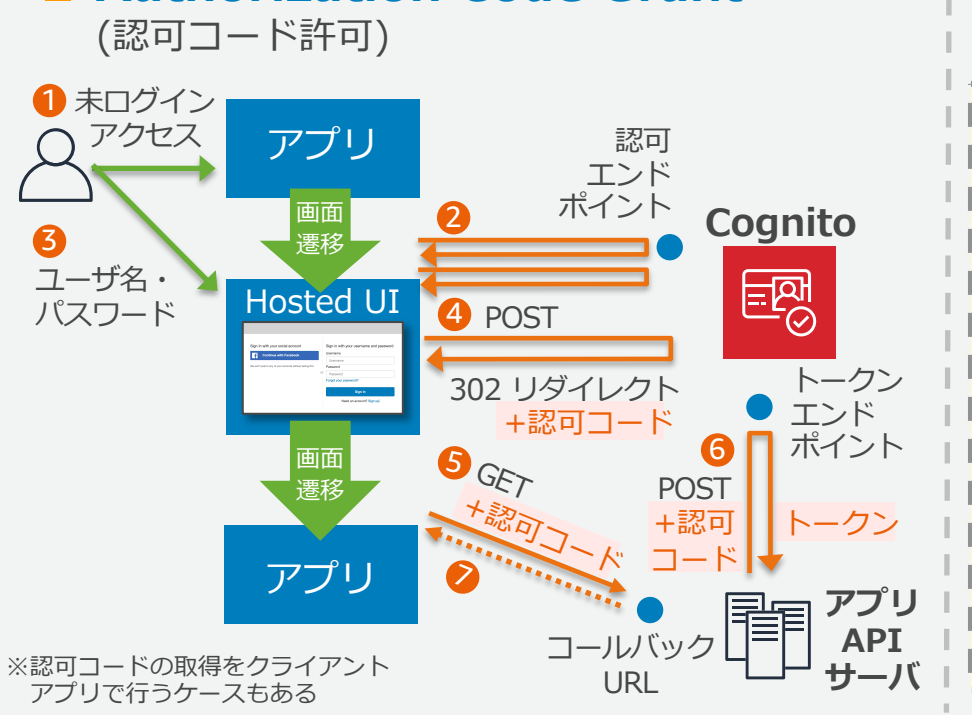

■ Authorization Code Grant

**Implicit Grant** (暗黙的許可)

Authorization Code Grant の方が セキュアなため、極力 Authorization 5 GET  $\approx$  + $H_{\rm c}$ Code Grant の利用を推奨。

URL

### **E** Authorization Code Grant **III** Implicit Grant

#### **認可エンドポイント そうしょう こうしょう 認可エンドポイント**

GET https://<指定したプレフィックス>.auth. {region}.amazoncognito.com/oauth2/authorize? response\_type=code &client\_id=<client id>& response\_type=code redirect\_uri=<callback url>&state=XXXXXX& code\_challenge\_method=S256&code\_challenge=XXX XXXXXXXXXXXXXXXXXXXXXXXX

#### **認証後にリダイレクトされる URL**

GET https://<callback url>? **認可コード** code=XXXXXXXX-XXXX-XXXX-XXXX-XXXXXXXXXXXX & code=XXXXXXXX-XXXX-XXXX-XXXX-XXXXXXXXXXXX id\_token=XXXXX………………XXXXXXX state=XXXXXX

### **トークンエンドポイント**

POST https://<指定したプレフィックス>.auth. {region}.amazoncognito.com/oauth2/token

grant\_type: authorization\_code client\_id: <client id> code: XXXXXXXXXXXXXXXXXXXXXXXXXX redirect url: <callback url> code\_verifier: XXXXXXXXXXXXXXXXX

GET https://<指定したプレフィックス>.auth. {region}.amazoncognito.com/oauth2/authorize? response\_type=token &client\_id=<client id>& response\_type=tokenredirect\_uri=<callback url>&state=XXXXXX& code\_challenge\_method=S256&code\_challenge=XXX XXXXXXXXXXXXXXXXXXXXXXXX

#### **認証後にリダイレクトされる URL**

GET https://<callback url># id\_token=XXXXX………………XXXXXXX & **トークン** access\_token=XXXXX………………XXXXXXX & access\_token=XXXXX………………XXXXXXX expires\_in=3600&token\_type=Bearer& state=XXXXXX

### **E** Authorization Code Grant **I. Implicit Grant**

GET https://<指定したプレフィ {region}.amazoncognito.com/ response\_type=code&client\_i 指定したURLに リダイレクトされる

redirect\_uri**=<callback url> &state=XXXXXX&** code\_challenge\_method=S256&code\_challenge=XXX XXXXXXXXXXXXXXXXXXXXXXXX

### **認証後にリダイレクトされる URL**

GET https:// <callback url> ?

code=XXXXXXXX-XXXX-XXXX-XXXX-XXXXXXXXXXXX & state=XXXXXX

### **トークンエンドポイント**

POST https://<指定したプレフィックス>.auth. {region}.amazoncognito.com/oauth2/token

grant\_type: authorization\_code client\_id: <client id> code: XXXXXXXXXXXXXXXXXXXXXXXXXX redirect url: <callback url> code\_verifier: XXXXXXXXXXXXXXXXX

**認可エンドポイント そうきょう こうしょう 認可エンドポイント** 

**認証後にリダイレクトされる URL** GET https:// <callback url> # url> url> id\_token=XXXXX………………XXXXXXX & access\_token=XXXXX………………XXXXXXX & GET https://<指定したプレフィ  ${f$ region $}$ .amazoncognito.com/ response\_type=token&client redirect\_uri=**<callback url> &state=XXXXXX&** code\_challenge\_method=S256&code\_challenge=XXX XXXXXXXXXXXXXXXXXXXXXXXX 指定したURLに リダイレクトされる

expires\_in=3600&token\_type=Bearer& state=XXXXXX

アプリ クライアントに設定したした コールバック URL とも完全一致する必要がある。

### **Authorization Code Grant Implicit Grant**

## **認可エンドポイント そうきょう あいしゃ おおこと 認可エンドポイント**

GET https://<指定したプレフィックス>.auth.

{region}.amazoncognito.com response\_type=code&client\_ 呼び出し時に付加

redirect\_uri=<callback url>& **state=XXXXXX** & code\_challenge\_method=S256&code\_challenge=XXX XXXXXXXXXXXXXXXXXXXXXXXX

## **認証後にリダイレクトされる URL**

GET https:// $\blacktriangleleft$ code=XXXXXXXX state=XXXXXX state=XXXXXX 同じ値を付けて リダイレクトされてきた事を確認

 $\label{eq:3.1} \begin{split} \mathcal{L}(\mathbf{x},\mathbf{y}) = \mathcal{L}(\mathbf{x},\mathbf{y}) = \mathcal{L}(\mathbf{x},\mathbf{y}) = \mathcal{L}(\mathbf{x},\mathbf{y}) = \mathcal{L}(\mathbf{x},\mathbf{y}) = \mathcal{L}(\mathbf{x},\mathbf{y}) = \mathcal{L}(\mathbf{x},\mathbf{y}) = \mathcal{L}(\mathbf{x},\mathbf{y}) = \mathcal{L}(\mathbf{x},\mathbf{y}) = \mathcal{L}(\mathbf{x},\mathbf{y}) = \mathcal{L}(\mathbf{x},\mathbf{y}) = \mathcal{L}(\math$ 

**トークンエンドポイント** POST https://<指定したプレフィックス>.auth. **state パラメータ** {region}.amazoncognito.com/oauth2/token **CSRF 対策**

 $\mathcal{G}_\mathcal{A}$  grant  $\mathcal{G}_\mathcal{A}$  and  $\mathcal{G}_\mathcal{A}$  are all  $\mathcal{G}_\mathcal{A}$  and  $\mathcal{G}_\mathcal{A}$ 目ら呼び出してから、認可エンドボイントから  $\ddot{x}$  $X$  $\ddot{x}$  $X$  $\ddot{x}$  $X$  $\ddot{x}$  $X$  $\ddot{x}$  $X$  $\ddot{x}$  $X$  $\ddot{x}$  $X$  $\ddot{x}$  $X$  $\ddot{x}$  $X$ リダイレクトされて戻ってきたのかを確認する。

GET https://<指定したプレフィックス>.auth.

 ${region}$ .amazoncognito.com/ $T_{\overline{G}}$ response\_type=token&clier

呼び出し時に付加

redirect\_uri=<callback url>& **state=XXXXXX** & code\_challenge\_method=S256&code\_challenge=XXX XXXXXXXXXXXXXXXXXXXXXXXX

## **認証後にリダイレクトされる URL**

GET https://<callback url># id\_token=XXXXX………………XXXXXXX & access\_token=XXXXX………………XXXXXXX & expires\_in=3600&token\_type=Bearer& state=XXXXX state=XXXXXX 同じ値を付けて リダイレクトされてきた事を確認

### **E** Authorization Code Grant **III** Implicit Grant

GET https://<指定したプレフィックス>.auth. {region}.amazoncognito.com/oauth2/authorize? response\_type=code&client\_id=<client id>& redirect\_uri=<callback url>&state=XXXXXX & code\_challenge\_method=S256&code\_challenge=XXX

#### XXXXXXXXXXXXXXXXXXXXXXXX

## **認証後にリダイレクトされ**

GET https://<callback url>? code=XXXXXXXX-XXXX-XXXX-XXX state=XXXXXX

呼び出し側で 決めた任意の値 code\_verifier のハッシュ値を 呼び出し時に付加

パラメータに

## **トークンエンドポイント**

POST https://<指定したプレフィックス>.auth. {region}.amazoncognito.com/ 呼び出し側で

grant\_type: authorization\_code client\_id: <client id> code: XXXXXXXXXXXXXXXXXXXXXXXXXX redirect\_url: <callback url> code\_verifier: XXXXXXXXXXXXXXXXX code\_verifier: XXXXXXXXXXXXXXXXX 決めた元の値を

**認可エンドポイント** スピック マングランド 認可エンドポイント

GET https://<指定したプレフィックス>.auth. {region}.amazoncognito.com/oauth2/authorize? response\_type=token&client\_id=<client id>& redirect\_uri=<callback url>&state=XXXXXX& code\_challenge\_method=S256&code\_challenge=XXX

#### **認証後にリダイレクトされる URL PKCE (RFC7636)** FTコニドの拱印り社竿 認可コードの横取り対策<br>-

 $\mathbb{X}$ xxxxx $\mathbb{X}$ xxxxx $\mathbb{X}$ xxxx $\mathbb{X}$ xxxxx $\mathbb{X}$ xxxxx $\mathbb{X}$ 

認可コードを知った悪意のある第三者<mark>が</mark> シークレットを設定されていないアプリ クライアントの振りをして、認可コード からトークンを取得するのを防ぐ。

#### **Authorization Code Grant Implicit Grant**

GET https://<指定したプレフィックス>.auth. {region}.amazoncognito.com/oauth2/authorize? response\_type=code&client\_id=<client id>& redirect\_uri=<callback url>&state=XXXXXX& code\_challenge\_method=S256&code\_challenge=XXX XXXXXXXXXXXXXXXXXXXXXXXX

**認証後にリダイレクトされる URL**  $GET$  http &identity\_provider=Facebook code=XXXXXXXX-XXXX-XXXX-XXXX-XXXXXXXXXXXX & state=XXXXXX

**トークンエンドポイント**

POST https://<指定したプレフィックス {region}.amazoncognito.com/oauth

grant\_type: authorization\_code client\_id: <client id> code: XXXXXXXXXXXXXXXXXXXXXXXXXX redirect\_url: <callback url> code\_verifier: XXXXXXXXXXXXXXXX

# **認可エンドポイント そうきょう おおおとこ あまり 認可エンドポイント**

GET https://<指定したプレフィックス>.auth. {region}.amazoncognito.com/oauth2/authorize? response\_type=code&client\_id=<client id>& redirect\_uri=<callback url>&state=XXXXXX& code\_challenge\_method=S256&code\_challenge=XXX XXXXXXXXXXXXXXXXXXXXXXXX

**認証後にリダイレクトされる URL** GET https://<callback url># &identity\_provider=Facebook &identity\_provider=Facebook id\_token=XXXXX………………XXXXXXX&

> $\overline{AB}$  is to the  $\overline{A}$  in  $\overline{A}$  is the  $\overline{X}$ ID プロバイタを明示指定することで、 <sub>parer&</sub> Hosted UI を表示させずに直ぐに 外部 ID プロバイダのログイン UI に リダイレクトさせれる。

## **要件に応じた API 選択**

⽇本語対応を前提に考えると、以下のように実装する事がおすすめ。

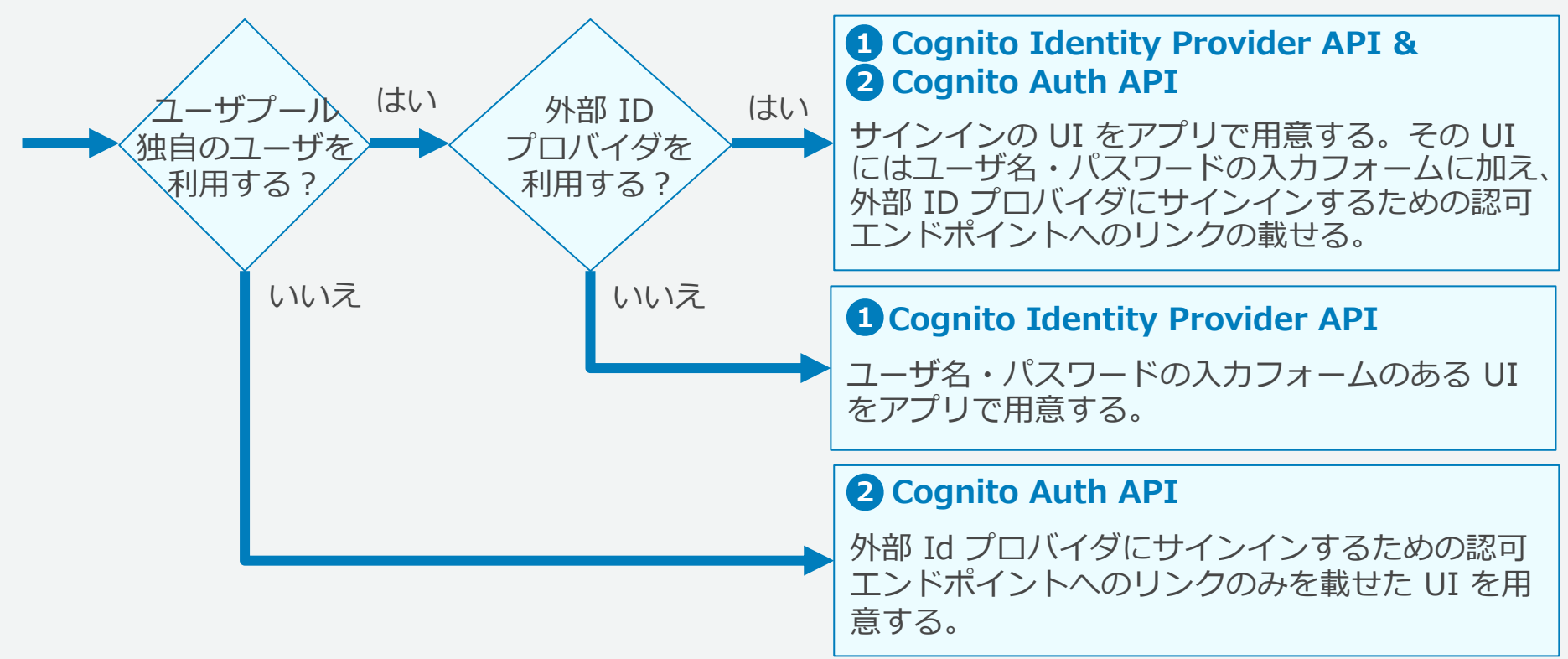

## **実装には SDK や Library を利⽤する**

API 呼び出しを直接実装する必要はなく、SDK や Library を使って実装できる。

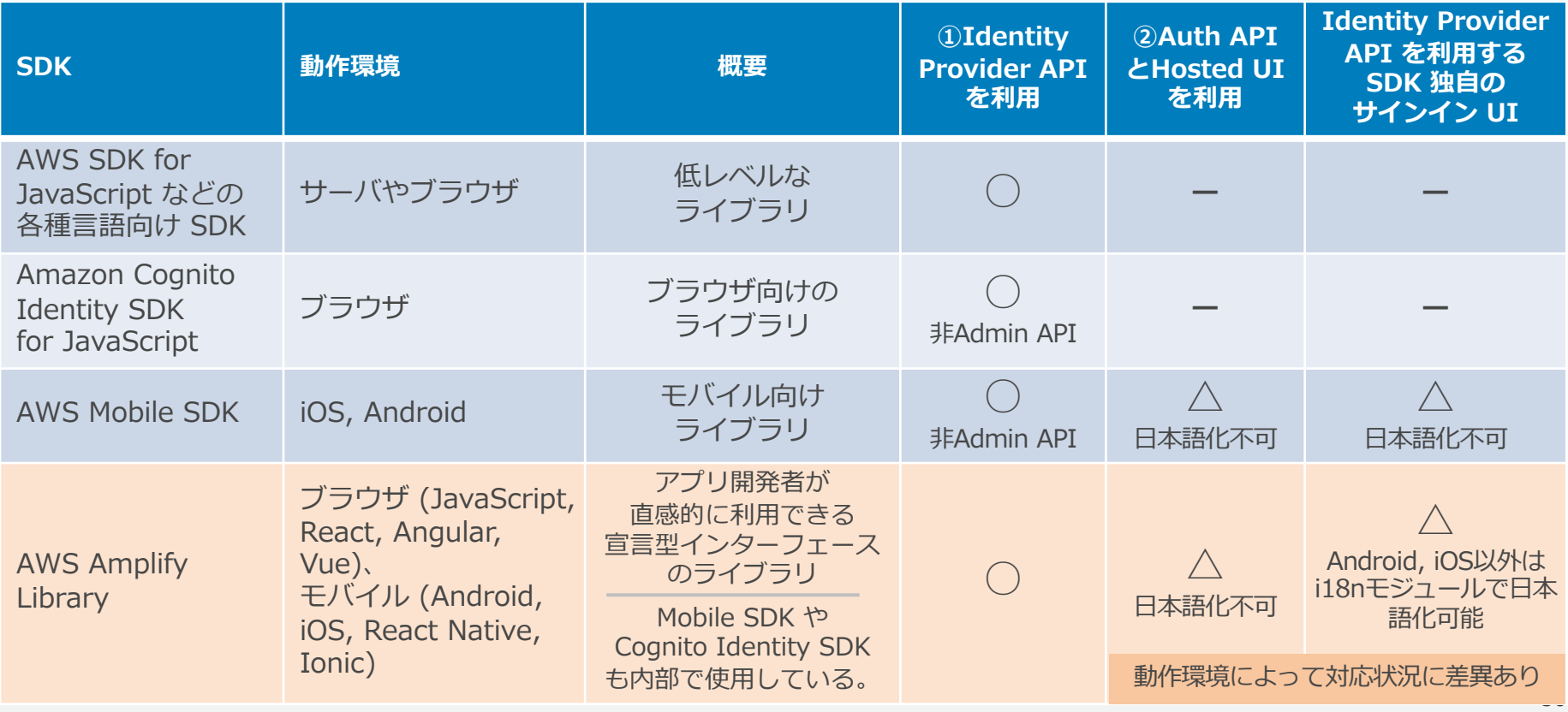

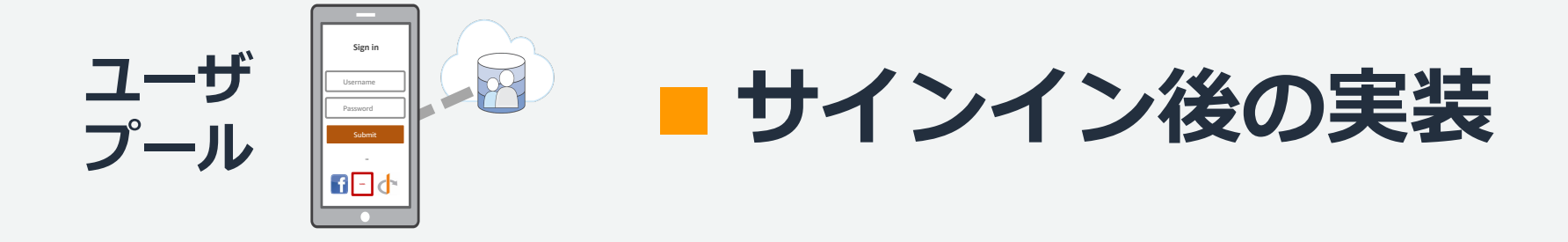

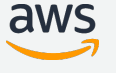

## **トークンの種類と⽤途**

サインイン時に発行されるトークンは 3 種類。含まれている情報が異なるため、用途が 異なっている。サインインの⽅法によっては更新トークンは発⾏されない。

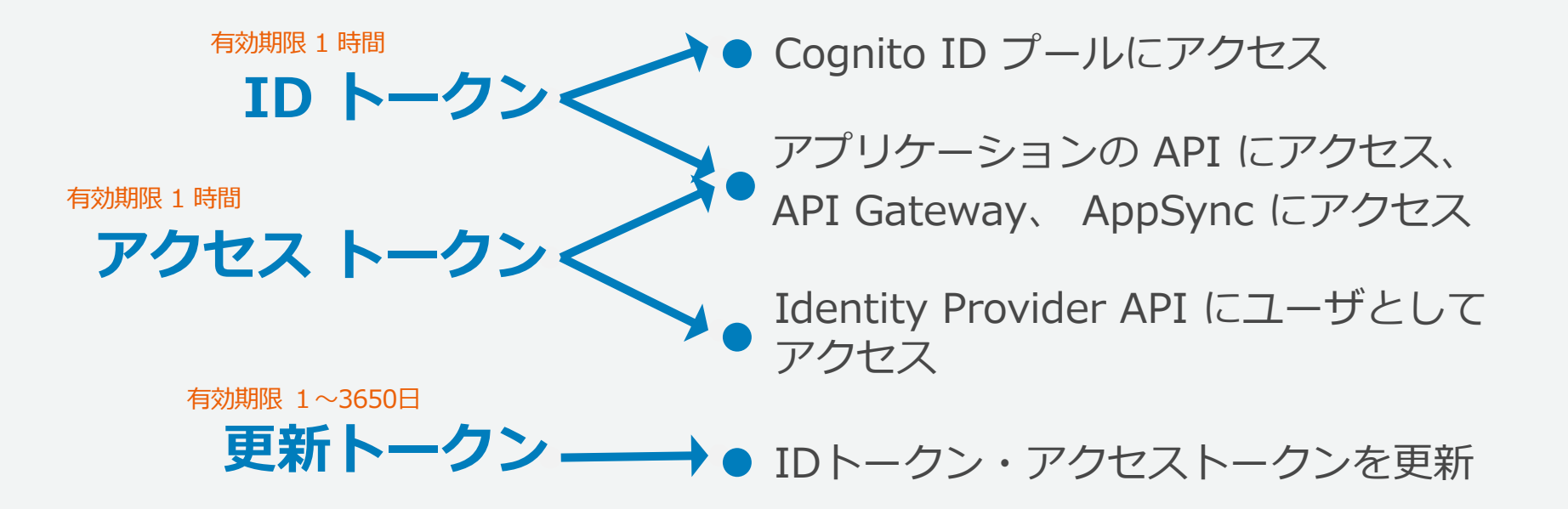

## **サインイン後に発⾏されるトークン**

各トークンは OAuth / OIDC と同様の JWT 形式となっている。

#### **エンコードされた ID トークン**

eyJraWQiOiJhTFZyKzBXUnB6Q2FIUzhYSFdSWF wveDZ1ZEhKRFlrSStcL1NwNmJwaG4rRjg9Iiwi YWxnIjoiUlMyNTYifQ.eyJzdWIiOiIwNWExNzF lOS0xOWFkLTRlYWMtYWY2MC1lZWIyMTg3MDAxO DkiLCJhdWQiOiJlcmtqczN0NzQ4YnBwaGZmanB ia2RucTZiIiwiZW1haWxfdmVyaWZpZWQiOnRyd WUsImV2ZW50X2lkIjoiNWNlODRhOWItODA1NS0 0YmFiLTgzN2ItNWYxMWFmOTE4Zjc2IiwidG9rZ W5fdXNlIjoiaWQiLCJhdXRoX3RpbWUiOjE1OTI yNDM4NDcsImlzcyI6Imh0dHBzOlwvXC9jb2dua XRvLWlkcC5hcC1ub3J0aGVhc3QtMS5hbWF6b25 hd3MuY29tXC9hcC1ub3J0aGVhc3QtMV8zbnoxW jdNbHQiLCJjb2duaXRvOnVzZXJuYW1lIjoiQ29 nbml0b1VzZXJQb29sVXNlclRlc3RVc2VyLURaU Etabm5sZnR3YyIsImV4cCI6MTU5MjI0NzQ0Nyw iaWF0IjoxNTkyMjQzODQ3LCJlbWFpbCI6InRzd WppeSt1c2VyMDAxQGFtYXpvbi5jby5qcCJ9.Uj iyt4nCVxovpyH4vs0xybpUD07rpzTR8OzHWsjr ckuP67bc975vnuJX\_Tb9yJW-Gd1eQLCcp8Sra8 2LxV6h12QVGTicZPm6qRHRFPMM55AE9P1SASjP 86IdZG5wspiPXgg4pnq4UJIHQlfU-v8TeG0-7X Qf5whqcxllRfwx7Q\_9keyuDp6V\_617g\_FxVsYL MyPcyJEDpDfRPCUO\_KgcveHt3G47uGM8qMTZaP udqgZSsqoCXsnr1pP\_dWMVyAq5urkJQ6lb1EQB jl2fOh8hC7aaZg1sY\_FxPb\_sZghzv\_Px4OCrt1 WuyAvajsLIDlAYwctF\_TXYWX-m864eUElcVw

#### **デコード後の ID トークン**

**ヘッダ**

{

}

{

}

"kid":"aLVr+0WRpzCaHS8XHWRX¥/x6udHJDYkI……", "alg":"RS256"

#### **ペイロード**

```
"sub":"c29641fa-0b5b-475b-a588-d9be34f3534d",
"cognito:groups":["test001"],
"email_verified":true,
"iss":"https://cognito-idp.ap-northeast-1.....",
"cognito:username":"XXXXXXXXXXXXXXXXXXXXXXXXXX",
"given_name":"Yoshikazu",
"aud":"3ff54d7l89o1atsub76hnp7br3",
"event_id":"05b18935-2f15-426b-8d73-58f2082...",
"token_use":"id",
"custom:org":"Making History Company",
"auth_time":1592810488,
"exp":1592814088,
"iat":1592810488,
"email":xxxxxxxxxxxxxx
```
#### **署名** ヘッダとペイロードを RSA-SHA256 で署名

#### ■ID トークンについては、カス タム属性含むユーザの属性が含 まれる。

■ アクセストークンには一部の ユーザ情報に加えスコープなど が含まれている。

#### 署名は以下の公開鍵で検証でき  $\mathbf{r}$ る。

https://cognito-idp.{region}.amazonaws.com/ {userPoolId}/.well-known/jwks.json

**トークンをアプリケーションの API へのアクセスに利用** 

#### **サーバでトークンを検証**

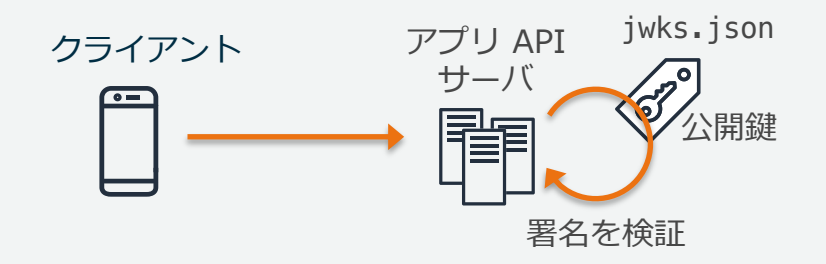

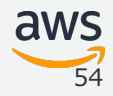

## **トークンをアプリケーションの API へのアクセスに利用**

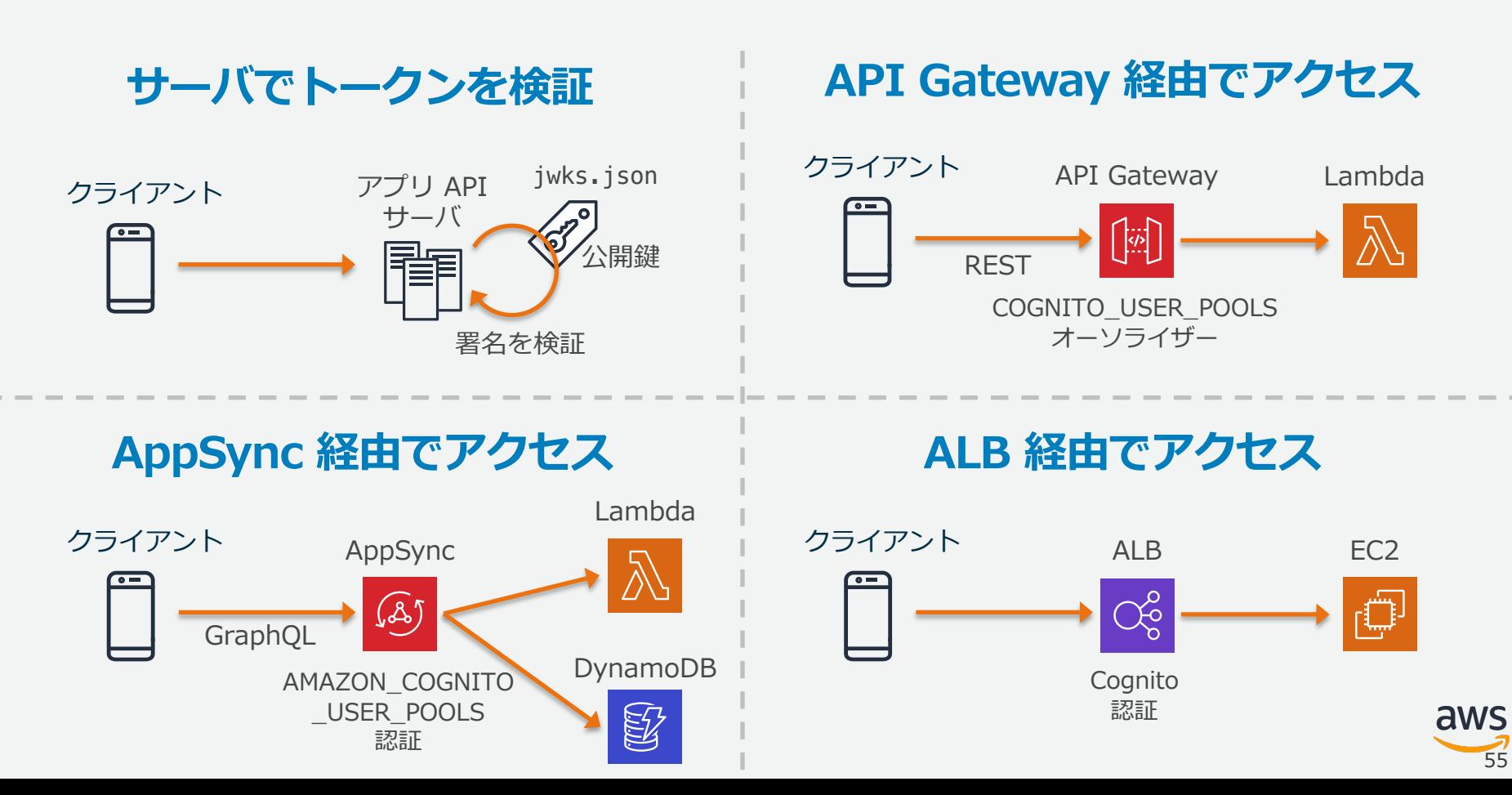

## **トークンをアプリケーションの API アクセスに利用**

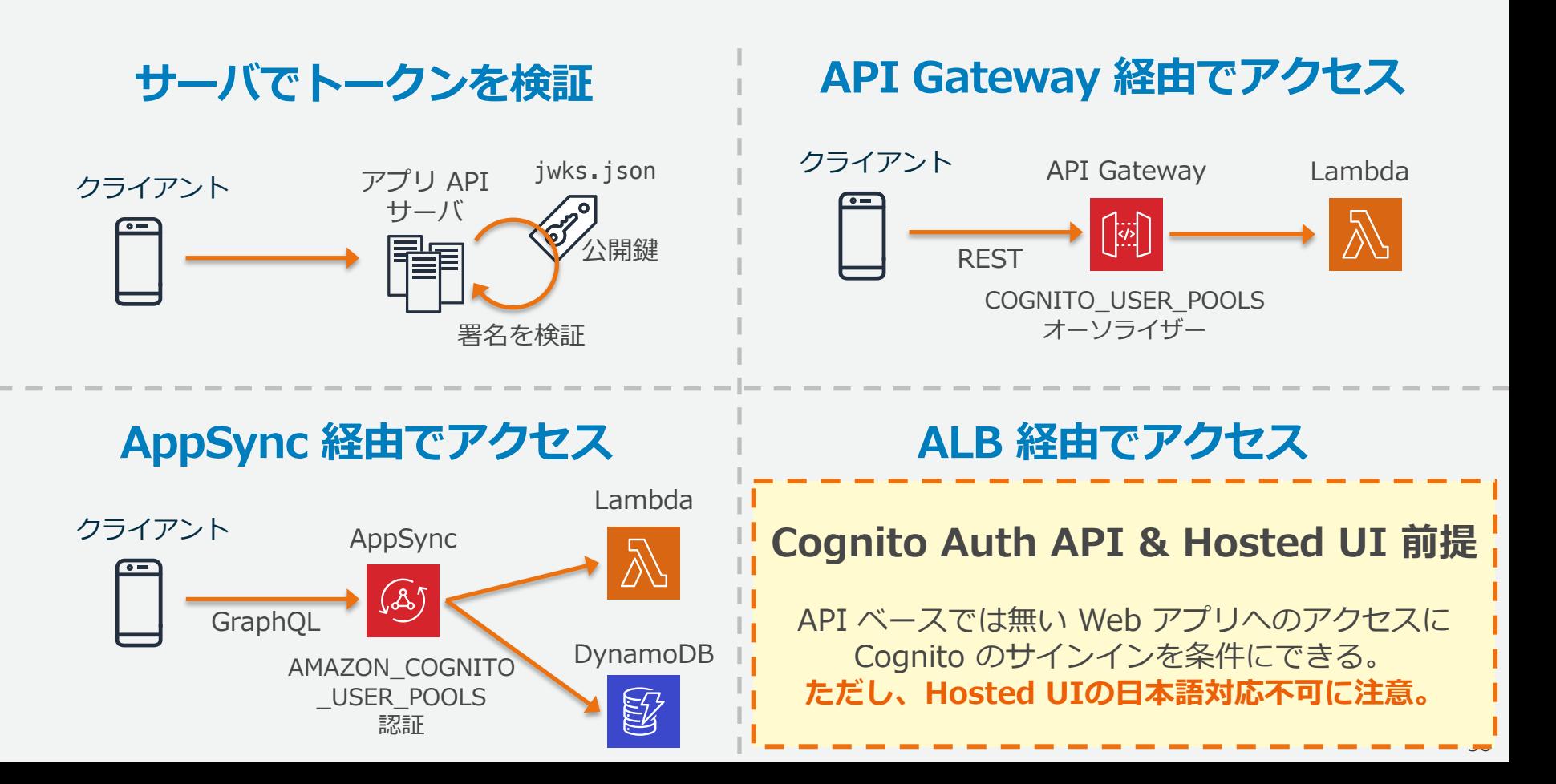

**トークンを AWS の API アクセスに利⽤**

ユーザプールで発⾏された ID トークンを Cognito ID プールで、AWS の⼀時クレデン シャルを発⾏できる。

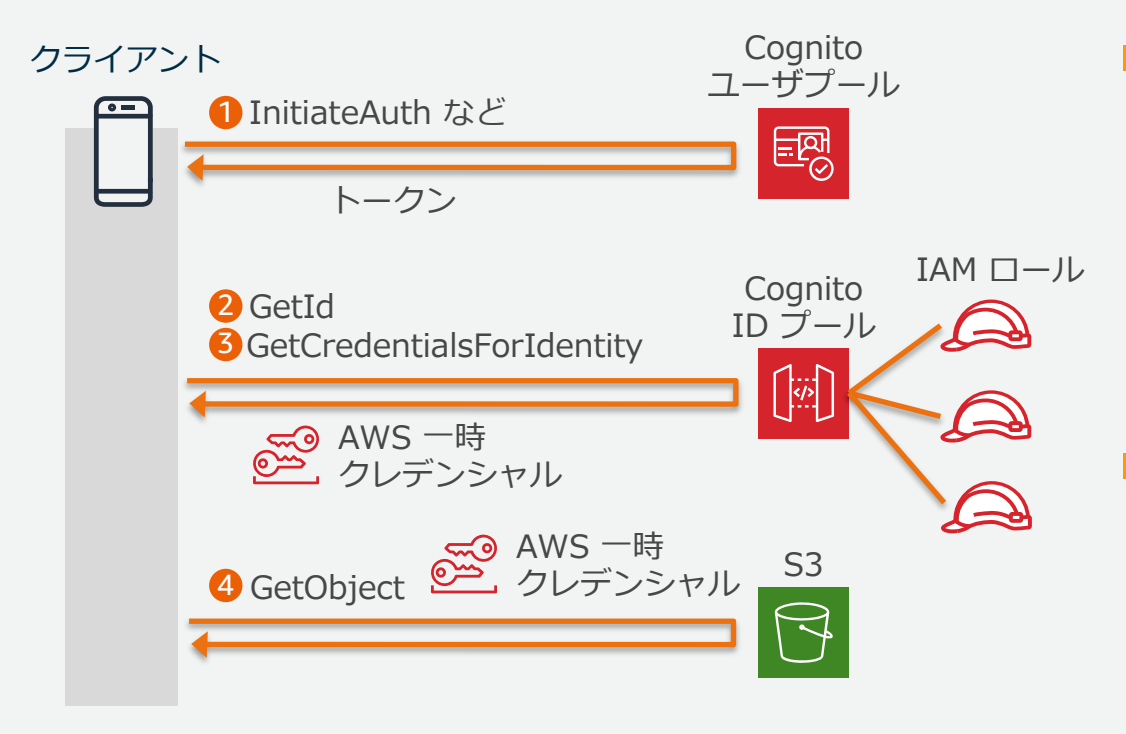

■ クレデンシャルが発行される IAM ロールを指定できる。

- ID プールで指定した 認証ずみユーザ用のロール
- ユーザプールの グループに基づくロール
- ルールで指定されたロール

#### ■ クレデンシャルには

cognito-identity.amazonaws.com:sub などの変数が設定されており、 S3 などのアクセス条件に使用 できる。

## **サインアウト**

共用端末などで、ユーザ本人以外が同じクライアントを使ってアプリケーションを利用 することを防ぐために、サインアウトを実装する。 どのようにトークンを使っているかによって、⾏うべき対処が異なる。

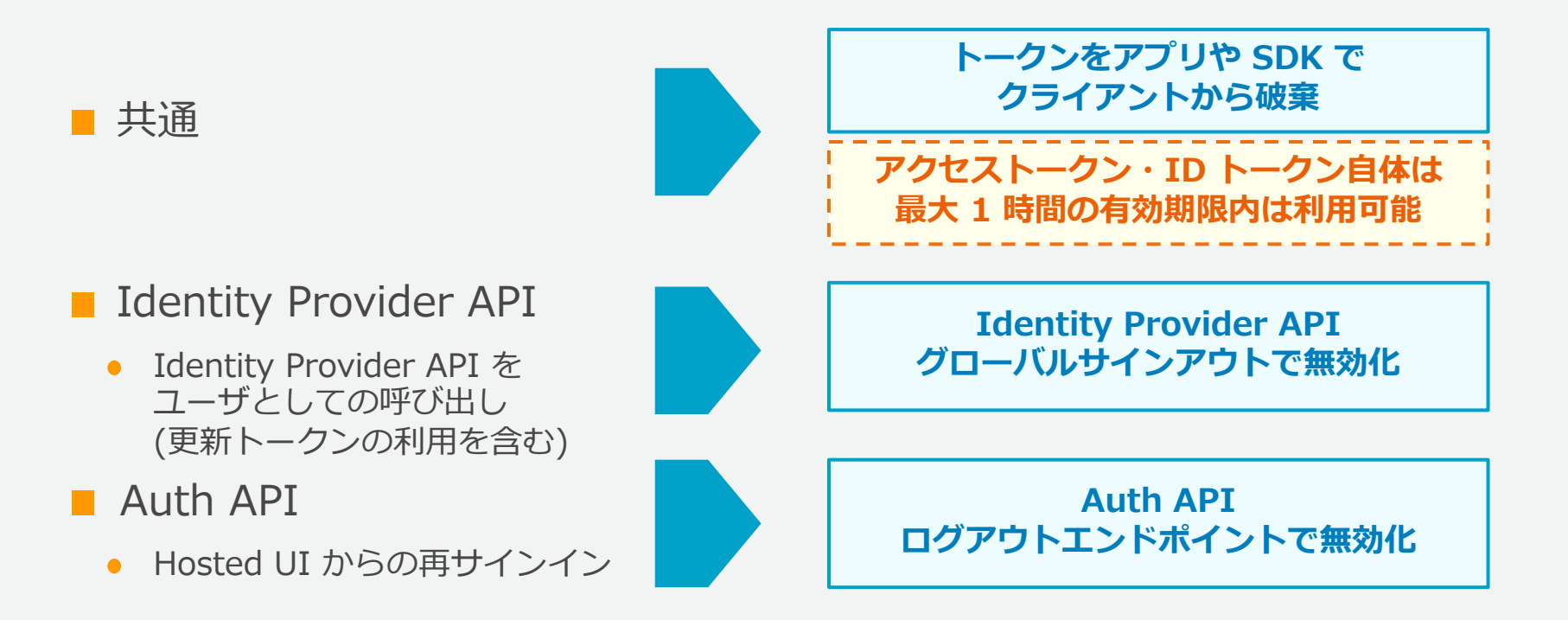

## **サインアウト**

共用端末などで、ユーザ本人以外が同じクライアントを使ってアプリケーションを利用 することを防ぐために、サインアウトを実装する。 どのようにトークンを使っているかによって、⾏うべき対処が異なる。

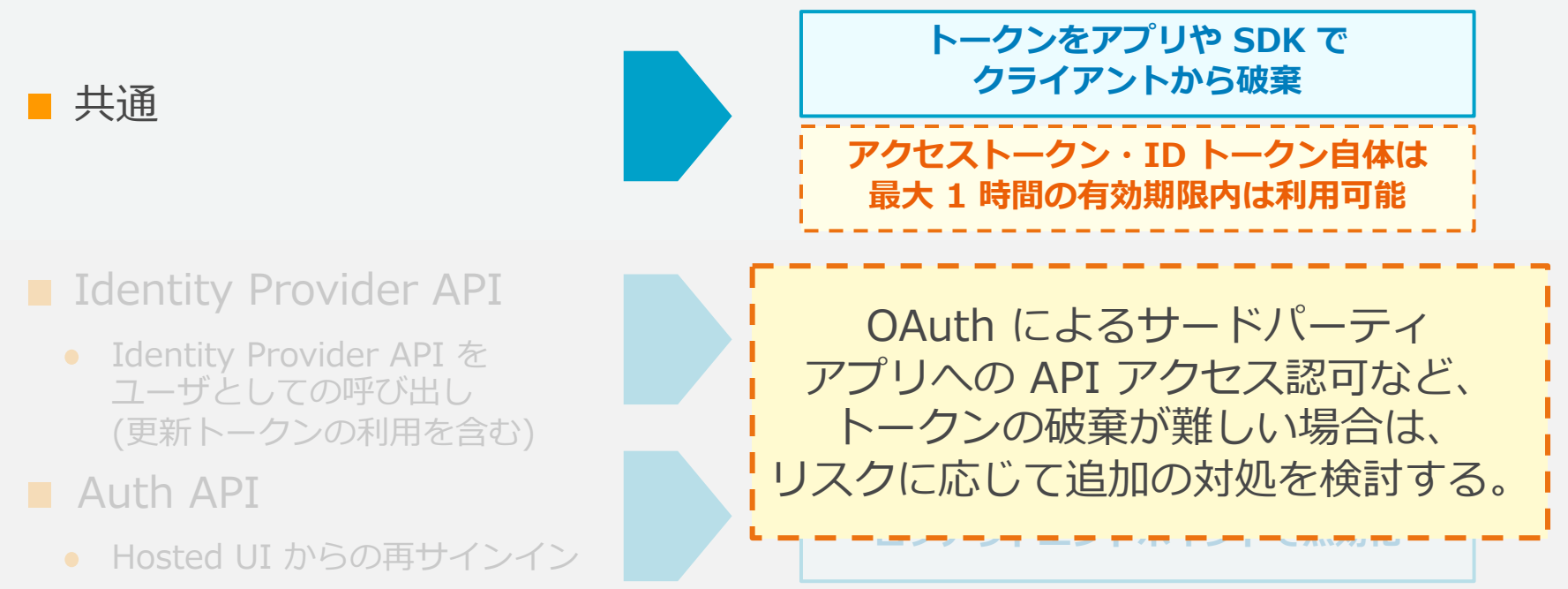

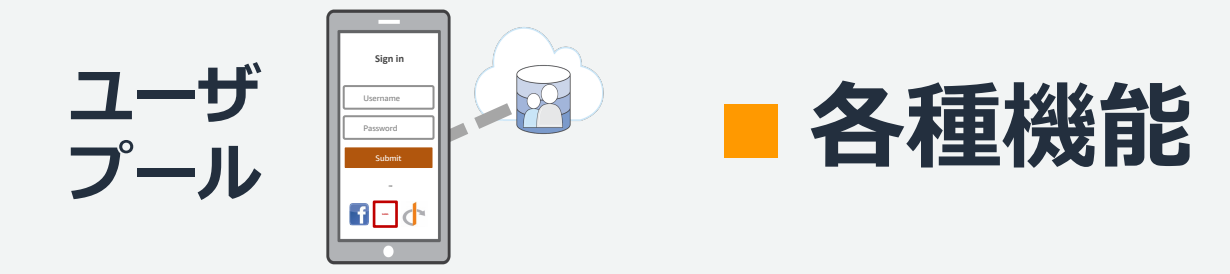

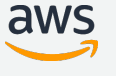

**主なユーザ操作**

※IdP API = Identity Provider API

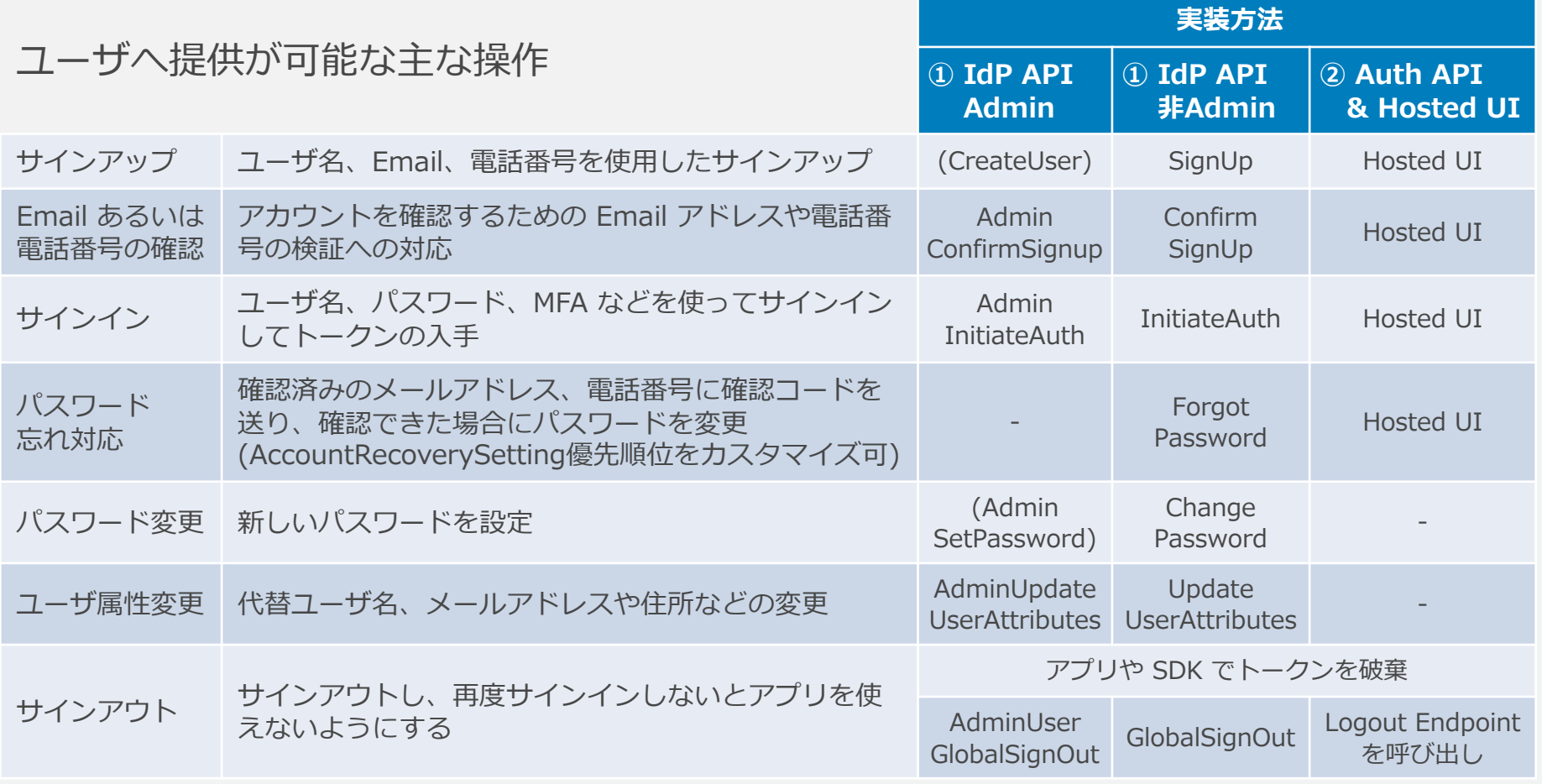

**主なユーザ操作**

※IdP API = Identity Provider API

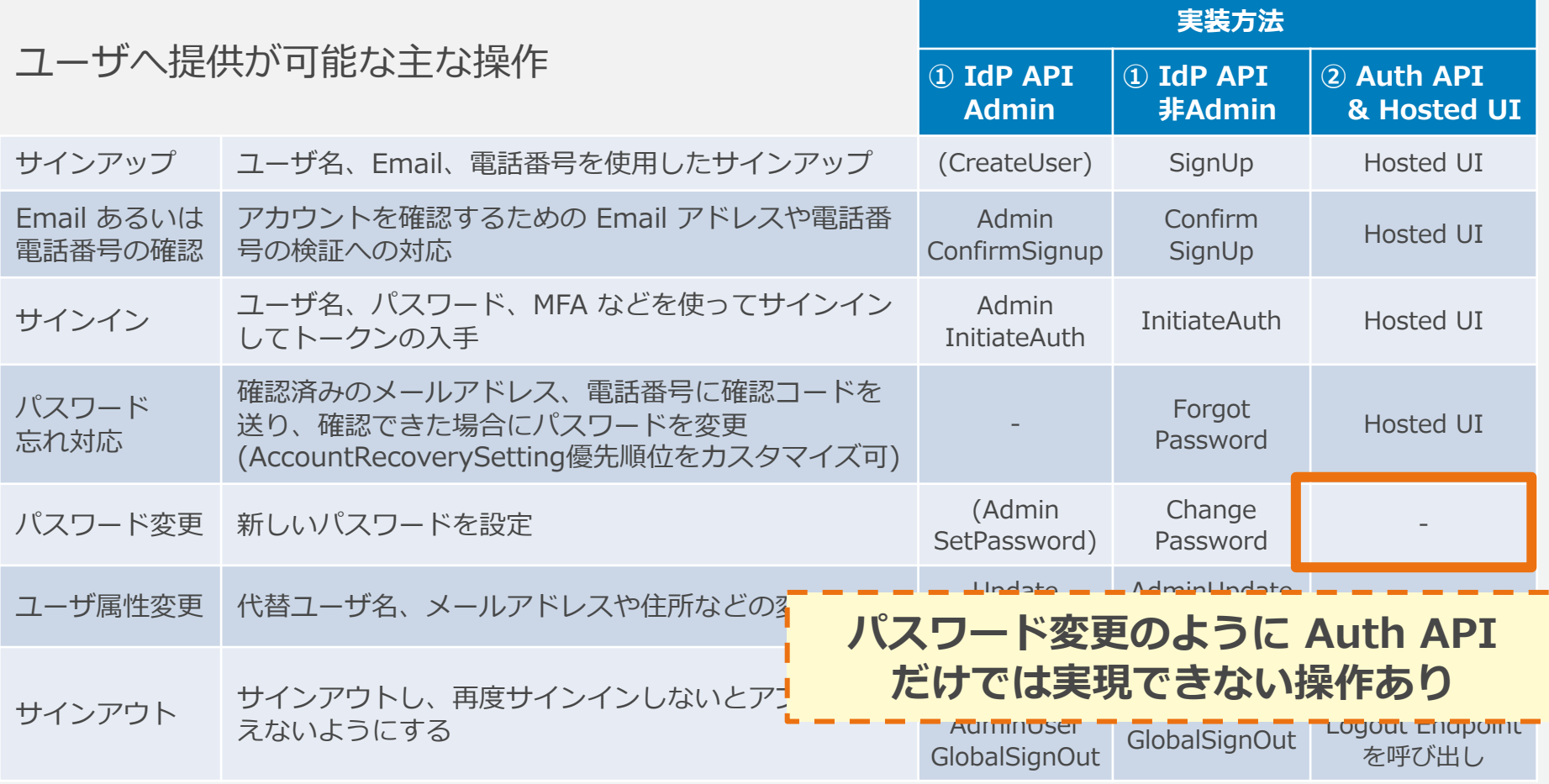

## **主な管理者操作**

#### ※IdP API = Identity Provider API

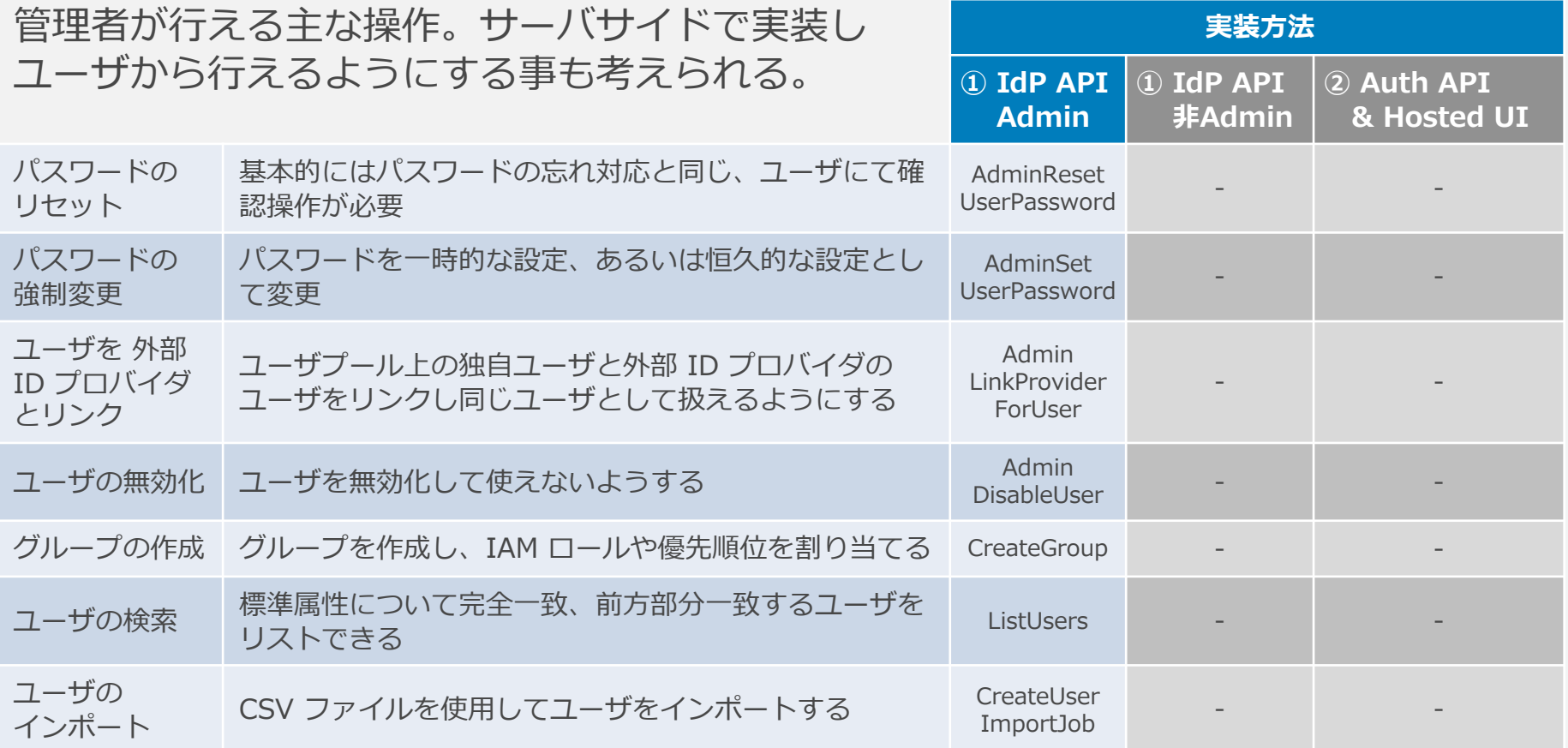

# **サインインに利⽤できる外部 ID プロバイダ**

Auth API を使うと、外部 ID プロバイダでのサインインに基づいて、Cognito ユーザプールにサインインできる。ユーザにとっては、ユーザ登録や新たなパス ワードの記憶などの⼿間を省くことができる。

**Facebook** 

- Google
- **Login with Amazon**
- Sign In with Apple
- SAML (SP-Initiated限定)
- OpenID Connect (OIDC)

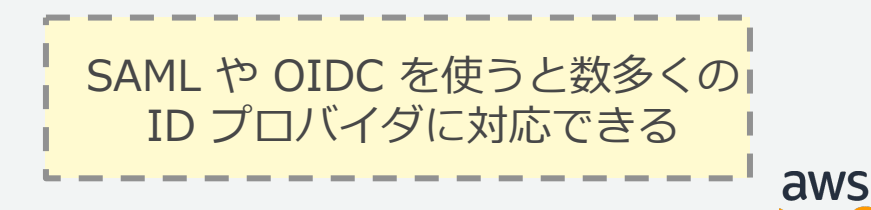

64

## **セキュリティの強化**

様々なセキュリティを強化する機能が⽤意されている。

- 電話番号と Email の検証
- 多要素認証(MFA)の利用
	- SMS テキストメッセージ
	- TOTP ソフトウェアトークン
- クライアント デバイスの追跡
- アドバンスドセキュリティの機能
	- 侵害された認証情報が使われていないか確認
	- アダプティブ認証 リスクに応じて MFA の利⽤を求めたり、ブロックしたりする

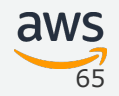

## **メッセージのカスタマイズ**

メッセージを⽇本語にするなど、ユーザに送られるメッセージをカスタマイズが可能。

■ 管理者が作成したユーザへの招待メッセージ

● SMS: 本文

Email: サブジェクト、本⽂

■ メールアドレス・電話番号の検証メッセージ

● SMS: 本文

Email: サブジェクト、本⽂、検証⽅法

■ SMS を使った MFA の認証メッセージ

Lambda トリガーを使った メッセージのカスタマイズを使うと、 状況に応じて動的なメッセージを 送ること事が可能。

## **AWS Lambda – トリガーを⽤いたカスタマイズ**

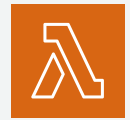

#### サインインフローを変更したり、エクスペリエンスを改善する事が可能。

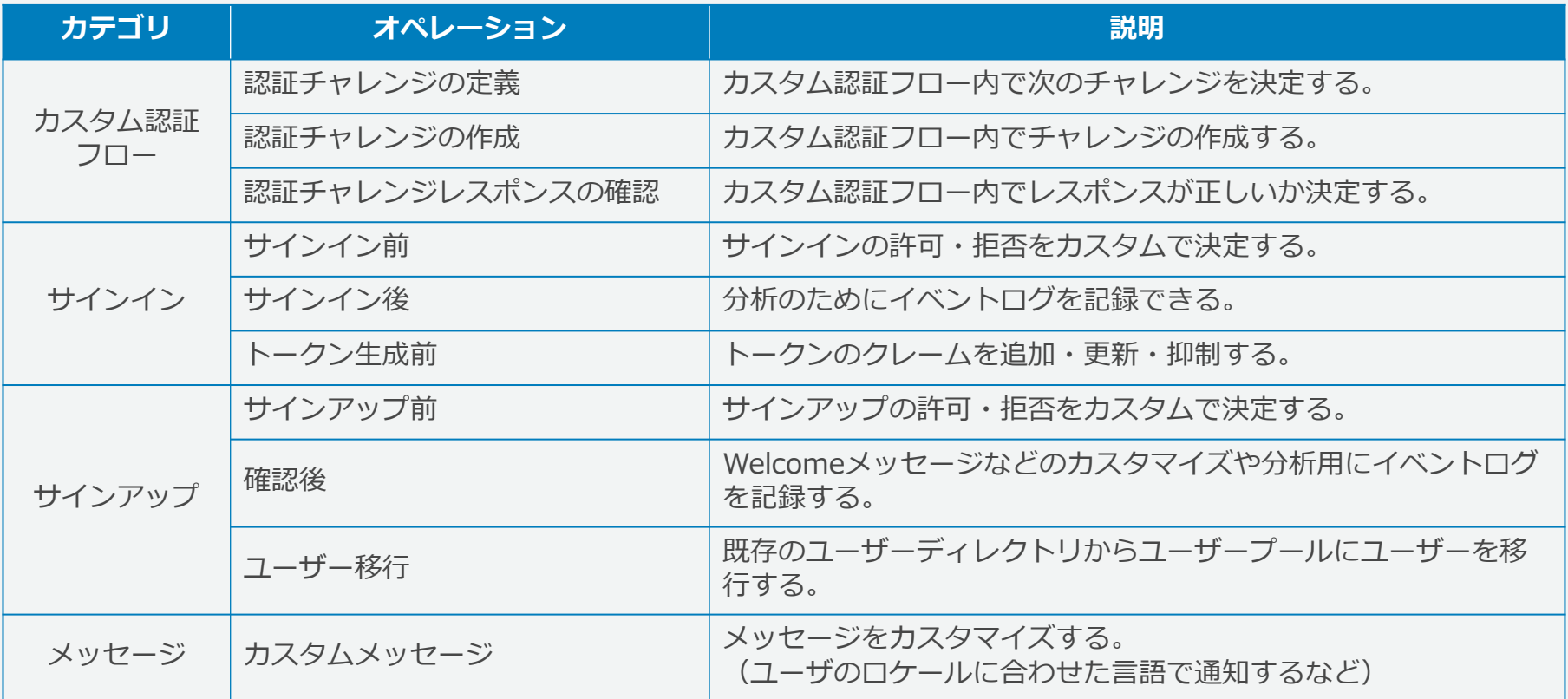

## **Amazon Pinpoint – 分析**

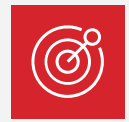

ユーザプールのユーザ利用状況を Amazon Pinpoint に提供し、アプリケーションや Cognito についての利用状況を分析でき、キャンペーンに利用できる情報を追加する。

- サインアップ
- サインイン
- 失敗した認証
- L1日当たりのアクティブユーザ(DAU)
- 1月当たりのアクティブユーザ(MAU)

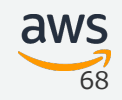

## **Amazon CloudTrail – ログ記録**

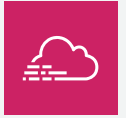

Cognito API 呼び出しは CloudTrail にログが記録され、監査やトラブルシューティン グに使⽤できる。

Cognito Identity Provider API

コク記録される API<br>
Cognito Identity Provider API<br>
""SPE": "Unknown" ""SPE": "Unknown" ""SPE": "UNKnown" ""<br>"eventSource": "comme": "202<br>"eventSource": "comme": "Ini<br>"serAgent": "Moz<br>""serAdress" """""""""""""""""""""""""""""""" Cognito Auth API や Hosted UI ログ記録されない API

サインインしたユーザの情報なども ログ記録するには、Lambda トリガー内で出⼒する事で実現できる

```
{
   "eventVersion": "1.05",
   "userIdentity": {
       "type": "Unknown",
       "principalId": "Anonymous"
    },
   "eventTime": "2020-06-22T07:21:28Z",
   "eventSource": "cognito-idp.amazonaws.com",
   "eventName": "InitiateAuth",
   "awsRegion": "ap-northeast-1",
   "sourceIPAddress": "XXX.XXX.XXX.XXX",
   "userAgent": "Mozilla/5.0 (Macintosh; Intel Mac OS X………",
   "requestParameters": {
       "authParameters": {
            "USERNAME": "******",
"USERNAME": "******",
           "SRP_A": "******"
        },
       "clientId": "3ff54d7l89o1ats
       "clientMetadata": {},
       "authFlow": "USER_SRP_AUTH"
    },
   "responseElements": {
       "challengeName": "PASSWORD_VERIFIER",
       "challengeParameters": {
           "SALT": "******",
           "SECRET_BLOCK": "******",
           "USER_ID_FOR_SRP": "******",
           "USERNAME": "******",
           "SRP_B": "******"
                                        サインインした
                                        ユーザの情報や
                                      セキュリティ情報は
                                        記録されない。
```
## **Amazon CloudWatch – モニタリング**

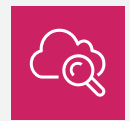

CloudWatch メトリックにイベントの発⽣が記録される。 ユーザによる使⽤状況やスロットリングの発⽣を確認できる。

⼀部の API を対象にユーザプール、アプリクライアントごとに以下が記録される。

- サインアップの成功/スロットリング
- サインインの成功/スロットリング
- トークン更新の成功/スロットリング
- フェデレーションの成功/スロットリング

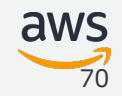

## **クォータ**

API 呼び出しレートのクォータを越えた呼び出しは、スロットリングされて一時的な工 ラーが返される。リソースの数量などのクォータを超える作成や設定を行う API 呼び出 しは、失敗が返される。

Identity Provider API 呼び出しレートのソフト制限 (デフォルト)

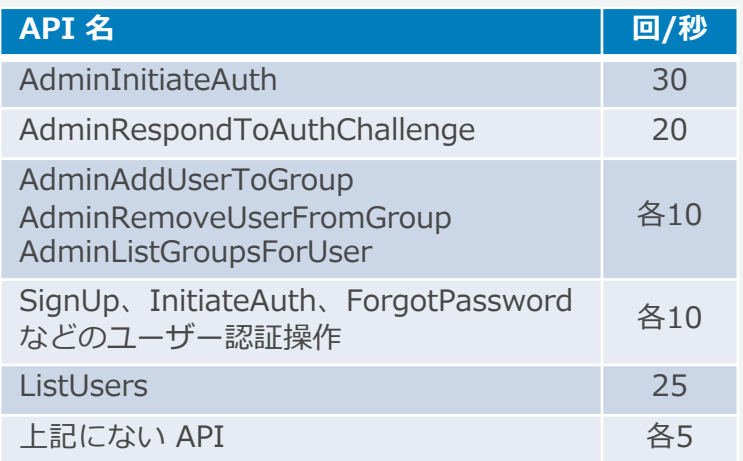

リソースの数量、⽂字数、有効期限などの制限

机上でのクォータ確認に加えて、 実際に想定されている構成、 アクセス量でのテストを⾏う。

テストは、徐々にアクセス量を増やしな がらテストを⾏う。エラーや スロットリングが多く発牛した場合は、 それ以上の量でのテストは止める。

クォータを超えるアクセスが予想される 場合やスロットリング発生については、 <u>」という数</u>書、スコ数コのSyring.co.この形式<br>[https://docs.aws.amazon.com/ja\\_jp/cognito/latest/developerguide/limits.html](https://docs.aws.amazon.com/ja_jp/cognito/latest/developerguide/limits.html) ――――――――――――――――――――――――――――――――――

71

## **最後に 〜 ユーザプールの特徴**

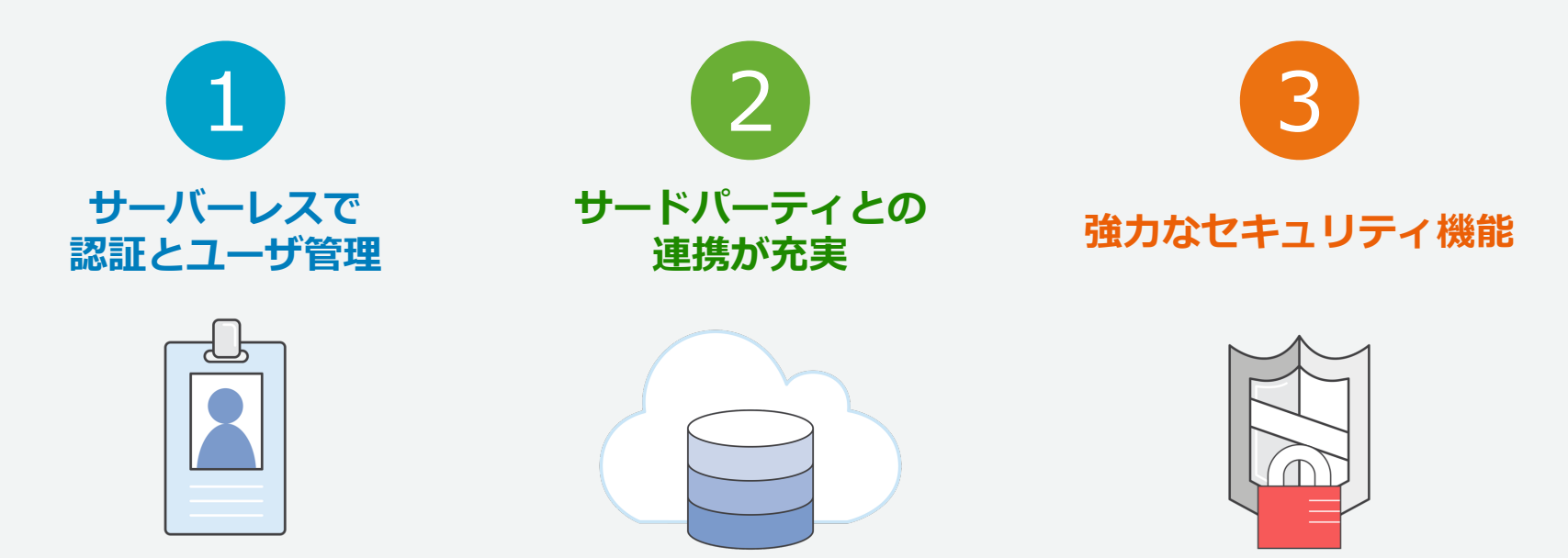

サーバについて⼼配する ことなく、サインアップ、 サインイン機能を実現

外部 ID プロバイダを使った サインイン機能に加え、 OAuth を使ってサードパー ティアプリへの認可も実現

電話番号やEmailアドレス の検証や多要素認証を実現 アダプティブ認証も実現

72

aws
## 参考: 直近のアップデート (2020)

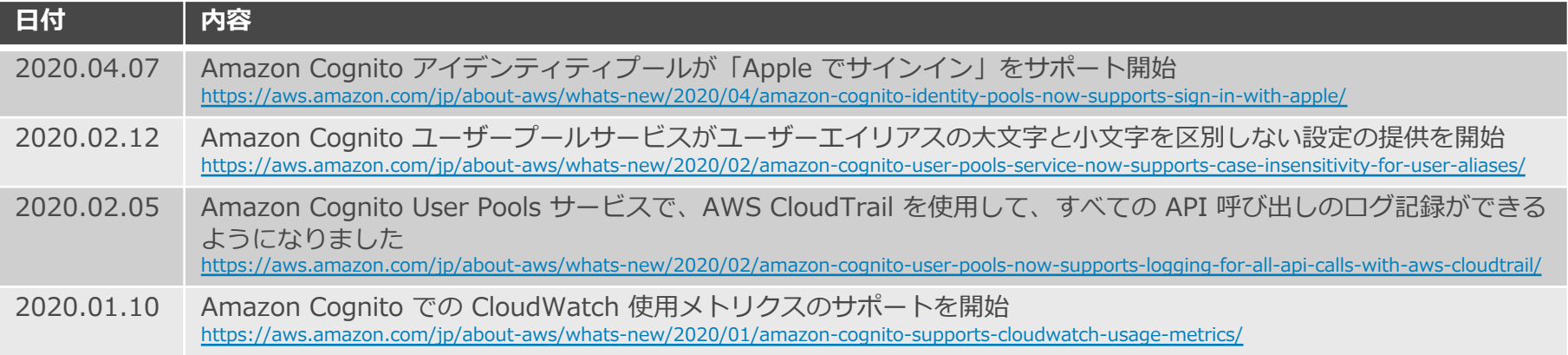

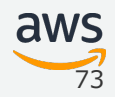

## 参考: 直近のアップデート (2019)

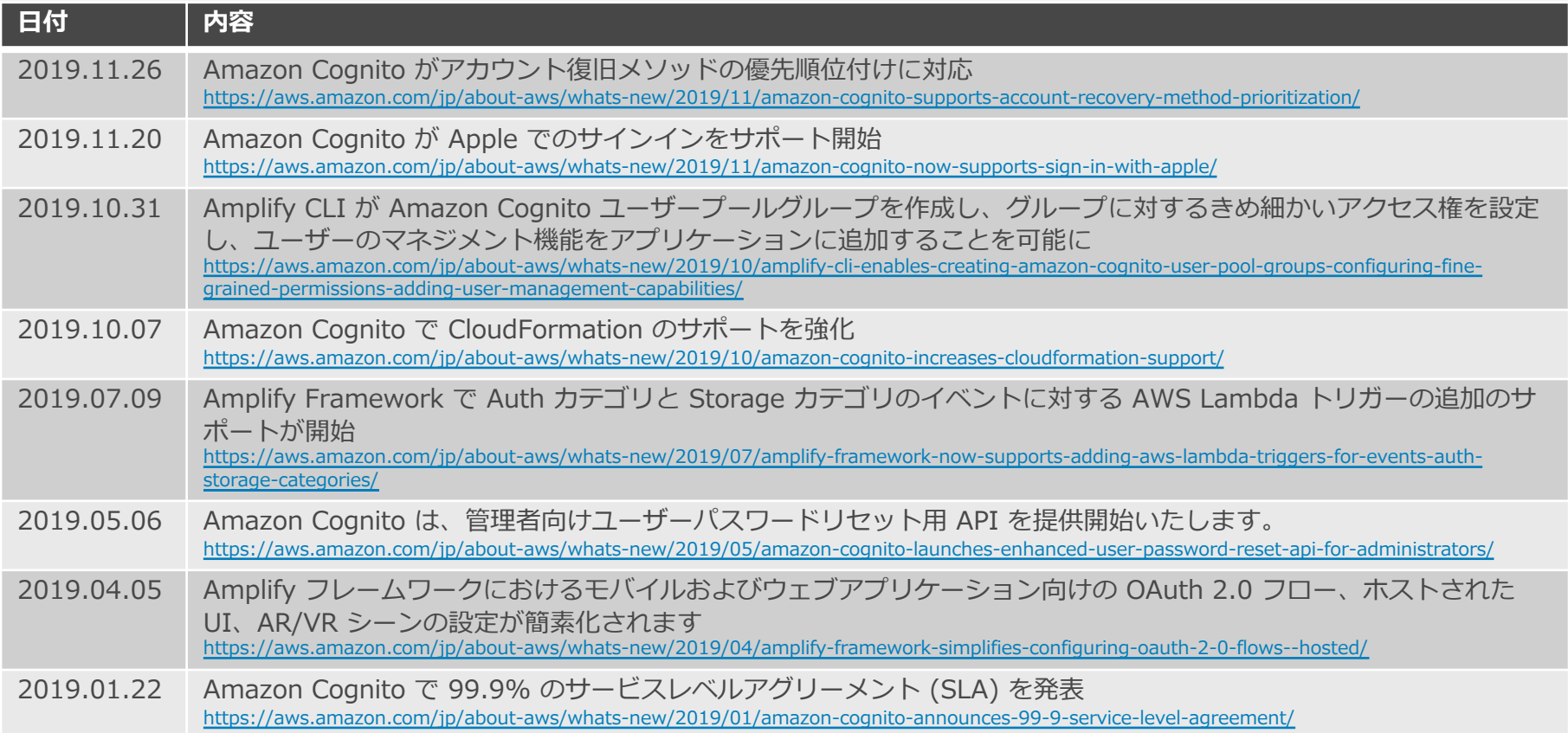

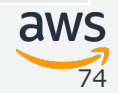

## **参考: API リファレンス**

4 種類の API が提供されており、それぞれ API リファレンスがある。

#### ■ Cognito ユーザプール

● Cognito Identity Provider API (英語) <https://docs.aws.amazon.com/cognito-user-identity-pools/latest/APIReference/Welcome.html>

● Cognito Auth API (英語) (OAuth 2.0/Open ID Connect 1.0)

[https://docs.aws.amazon.com/ja\\_jp/cognito/latest/developerguide/cognito-userpools-server-contract-reference.html](https://docs.aws.amazon.com/ja_jp/cognito/latest/developerguide/cognito-userpools-server-contract-reference.html)

#### ■ Cognito ID プール - Cognito Federated Identity API (英語)

<https://docs.aws.amazon.com/cognitoidentity/latest/APIReference/Welcome.html>

#### ■ Cognito Sync - Cognito Sync API (英語)

<https://docs.aws.amazon.com/cognitosync/latest/APIReference/Welcome.html>

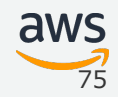

## **参考:リンク集**

#### **■ ハンズオンコンテンツ**

- Using Amazon Cognito for serverless consumer apps (英語) <https://serverless-idm.awssecworkshops.com/>
- **Amplify for iOS** (英語) <https://amplify-ios-workshop.go-aws.com/>

### **ブログ**

- Cognito の OAuth 機能を理解する (英語) <https://aws.amazon.com/jp/blogs/mobile/understanding-amazon-cognito-user-pool-oauth-2-0-grants/>
- Cognito と ADFS を連携させる (英語) <https://aws.amazon.com/jp/blogs/mobile/building-adfs-federation-for-your-web-app-using-amazon-cognito-user-pools/>
- サーバレス JavaScript アプリケーションで SAML (日本語, 英語) <https://aws.amazon.com/jp/blogs/news/saml-for-your-serverless-javascript-application-part-i/> <https://aws.amazon.com/jp/blogs/compute/saml-for-your-serverless-javascript-application-part-ii/>
- Cognito グループ、きめ細かなルールベースのアクセス制御 (英語)

<https://aws.amazon.com/jp/blogs/news/new-amazon-cognito-groups-and-fine-grained-role-based-access-control-2/>

● ユーザを Cognito に移行する (英語)

<https://aws.amazon.com/jp/blogs/mobile/migrating-users-to-amazon-cognito-user-pools/>

● パスワードレス認証 (英語) <https://aws.amazon.com/jp/blogs/mobile/implementing-passwordless-email-authentication-with-amazon-cognito/>

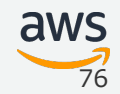

## **参考:リンク集**

#### **サポート ナレッジセンター**

- Amazon Cognito のユーザープールで記憶済みデバイスを使用するには、どうすれば良いですか? <https://aws.amazon.com/jp/premiumsupport/knowledge-center/cognito-user-pool-remembered-devices/>
- Amazon Cognito のカスタムスコープを使用して API Gateway API へのアクセスを許可する方法を教えてください。 <https://aws.amazon.com/jp/premiumsupport/knowledge-center/cognito-custom-scopes-api-gateway/>
- Amazon Cognito ユーザープールを使用してサードパーティの SAML ID プロバイダーを設定する方法を教えてくだ さい。

<https://aws.amazon.com/jp/premiumsupport/knowledge-center/cognito-third-party-saml-idp/>

• Amazon Cognito JSON ウェブトークンの署名を復号して検証する⽅法を教えてください。 <https://aws.amazon.com/jp/premiumsupport/knowledge-center/decode-verify-cognito-json-token/>

#### **規格**

- $OAuth 2.0$  (日本語) <https://openid-foundation-japan.github.io/rfc6749.ja.html>
- OAuth 2.0 Security Best Current Practice (英語) <https://tools.ietf.org/id/draft-ietf-oauth-security-topics-13.htm>
- 書籍:OAuth徹底入門 セキュアな認可システムを適用するための原則と実践 (日本語) [https://www.amazon.co.jp/dp/B07L5M7DXS/ref=cm\\_sw\\_r\\_tw\\_dp\\_U\\_x\\_N0l8EbKFY86Q7](https://www.amazon.co.jp/dp/B07L5M7DXS/ref=cm_sw_r_tw_dp_U_x_N0l8EbKFY86Q7)

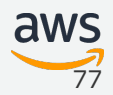

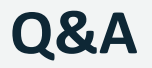

### お答えできなかったご質問については AWS Japan Blog 「<https://aws.amazon.com/jp/blogs/news/>」にて 後日掲載します。

## **7 ⽉の Black Belt Online Seminar 配信予定**

<https://amzn.to/JPWebinar>

7/7 (火) 12:00-13:00 Amazon EC2 Deep Dive: AWS Graviton2 Arm CPU搭載インスタンス

- 7/14 (火) 12:00-13:00 Amazon Neptune
- 7/15 (水) 18:00-19:00 Amazon Detective
- $7/21$  (火) 12:00-13:00 AWS App Mesh
- 7/22 (水) 18:00-19:00 AWSアカウント シングルサインオンの設計と運用
- 7/28 (火) 12:00-13:00 What's New in Serverless
- 7/29(⽔)18:00-19:00 Amazon Redshift Advanced Guide −最新ベストプラクティスとアップデート

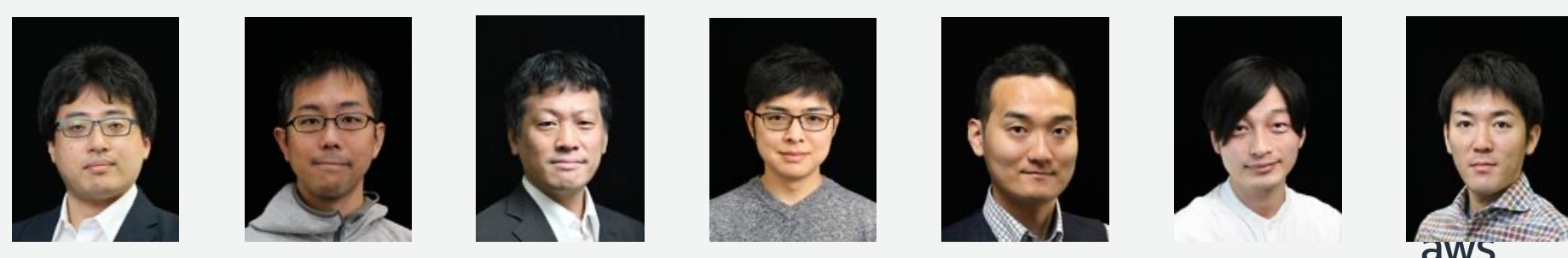

© 2020, Amazon Web Services, Inc. or its Affiliates. All rights reserved.

### **AWS の⽇本語資料の場所「AWS 資料」で検索**

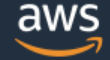

日本担当チームへお問い合わせ サポート 日本語 ▼ アカウント ▼

コンソールにサインイン

ソリューション 料金 ドキュメント 学習 パートナー AWS Marketplace その他 Q

### AWS クラウドサービス活用資料集トップ

アマゾン ウェブ サービス (AWS) は安全なクラウドサービスプラットフォームで、ビジネスのスケールと成長をサポートする処理能力、データベースストレージ、およびその他多種多様な 機能を提供します。お客様は必要なサービスを選択し、必要な分だけご利用いただけます。それらを活用するために役立つ日本語資料、動画コンテンツを多数ご提供しております。(本サイ トは主に、AWS Webinar で使用した資料およびオンデマンドセミナー情報を掲載しています。)

AWS Webinar お申込 »

AWS 初心者向け »

業種·ソリューション別資料»

サービス別資料 »

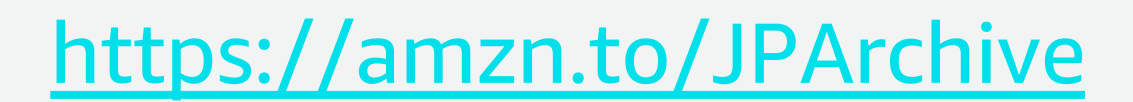

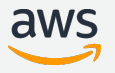

### **AWS Well-Architected 個別技術相談会**

## **毎週"W-A個別技術相談会"を実施中** • **AWSのソリューションアーキテクト(SA)に 対策などを相談することも可能** AWS Well-Architected • **申込みはイベント告知サイトから (https://aws.amazon.com/jp/about-aws/events/) AWS** イベント で**[**検索**]** aws © 2020, Amazon Web Services, Inc. or its Affiliates. All rights reserved.

# **ご視聴ありがとうございました**

AWS 公式 Webinar <https://amzn.to/JPWebinar>

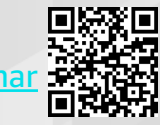

過去資料 <https://amzn.to/JPArchive>

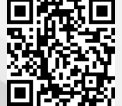

© 2020, Amazon Web Services, Inc. or its Affiliates. All rights reserved.